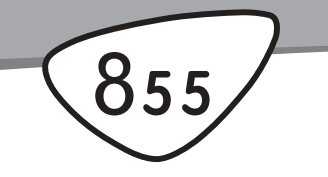

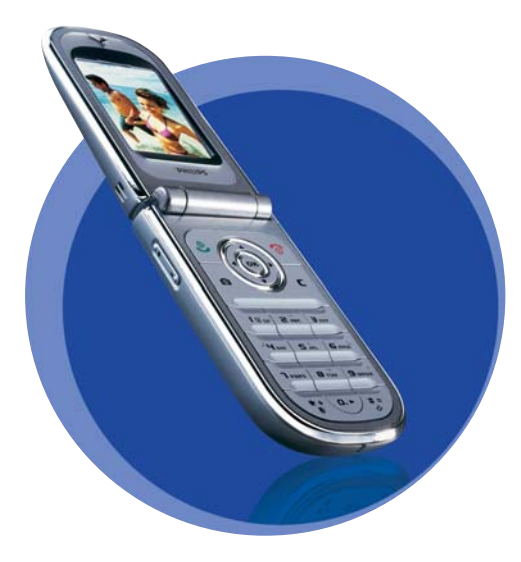

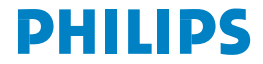

## **Découvrez votre téléphone**

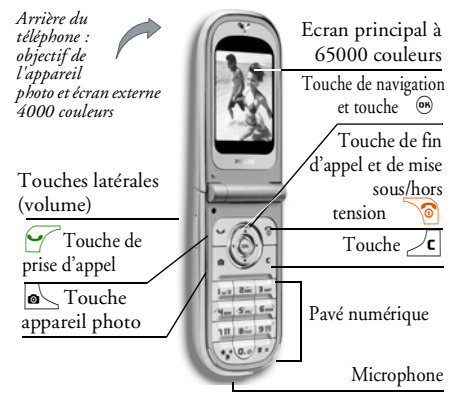

*Philips met tout en œuvre pour assurer l'amélioration constante de ses produits. C'est pourquoi Philips se réserve le droit de réviser ce manuel ou de le retirer dela distribution à tout moment sans préavis. Philips fournit ce manuel en l'état et ne saurait être tenu pour responsable, excepté dans les cas prévus par la*

*réglementation en vigueur, des erreurs, omissions ou divergences entre ce manuel et le produit décrit. Cet appareil est conçu pour être connecté au réseau GSM/ GPRS.* 

#### Pour…

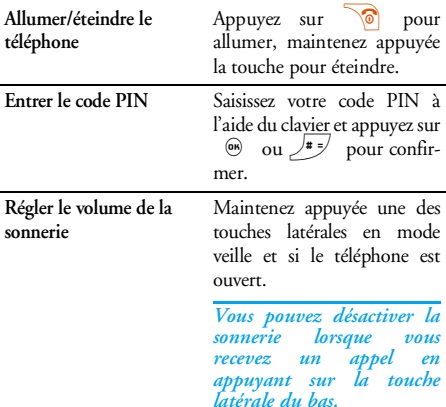

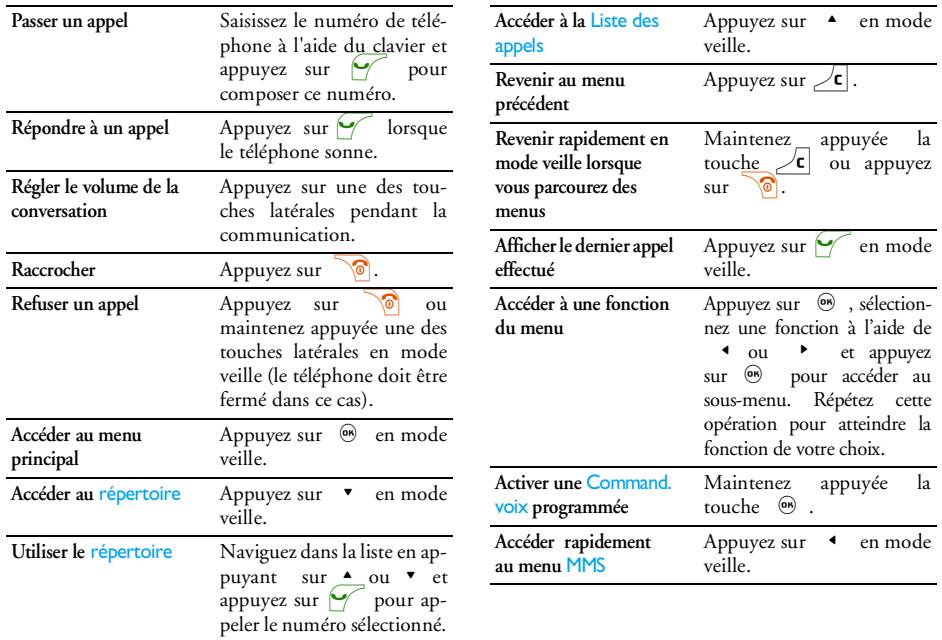

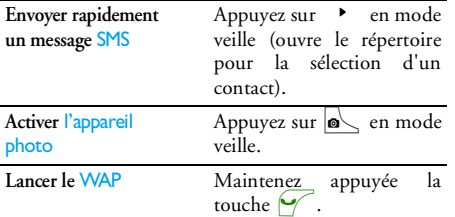

#### Le menu carrousel

Un carrousel est une boucle d'icônes qui apparaissent à l'écran, chaque icône représentant une fonction ou une option qui vous donne accès au menu de votre choix et vous permet d'utiliser votre téléphone.

*L'écran n'affiche pas toutes les icônes en même temps ; appuyez sur*<sup>&</sup>lt; *ou* <sup>&</sup>gt; *pour faire apparaître celles qui sont masquées.*

Vous pouvez accéder au carrousel principal en appuyant sur , lorsque vous êtes en mode veille. Appuyez sur  $\triangleleft$  (dans le sens contraire des aiguilles d'une montre) ou  $\rightarrow$  (dans le sens des aiguilles d'une montre) pour vous déplacer, puis appuyez sur , lorsque la fonction ou l'option de votre choix est sélectionnée ou sur  $\angle$ c pour annuler. Un autre carrousel ou une liste apparaît.

*Appuyez sur*<sup>+</sup>*ou*- *pour passer d'une option à une autre (par exemple, pour Activer/Désactiver, Oui/Non, Augmenter/Réduire une valeur, etc.).*

Parcourez les carrousels et les listes jusqu'à la fonction ou l'option de votre choix. Lorsque vous parcourez une liste, une barre de défilement placée à droite de l'écran indique votre position réelle dans la liste. Grâce à la touche de navigation, vous pouvez choisir et régler toutes les options de votre téléphone comme décrit dans les chapitres de ce manuel.

#### **Evénements**

Certains événements modifient l'aspect de votre écran de veille (appel manqué, nouveau message, etc.). Appuyez sur ® pour accéder au menu correspondant ou appuyez sur  $\angle \mathsf{c}|$  pour revenir à l'écran de veille.

## **Table des matières**

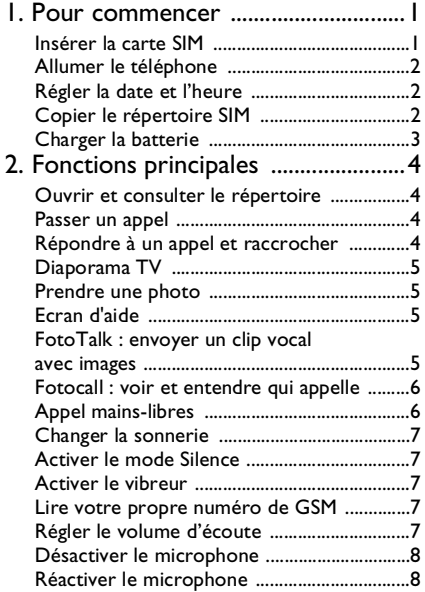

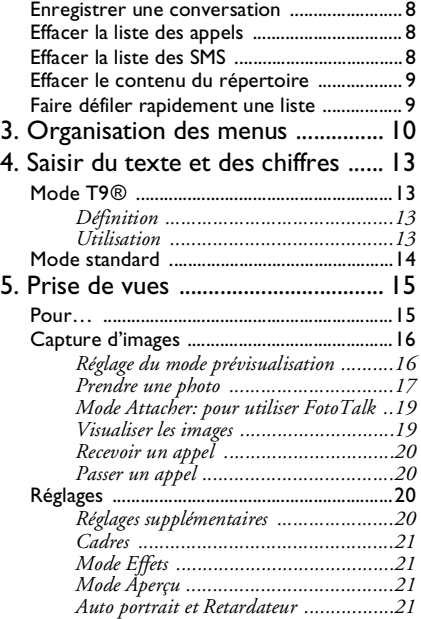

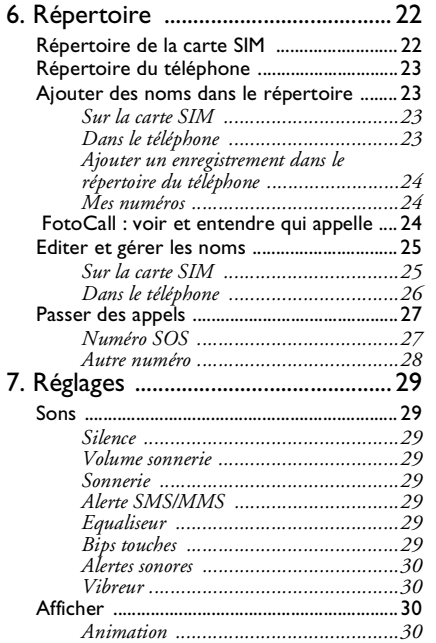

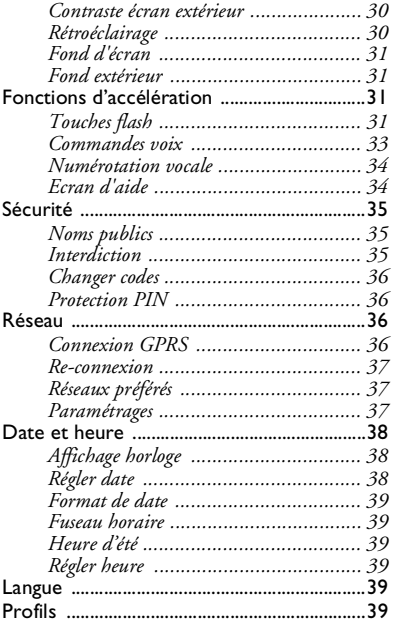

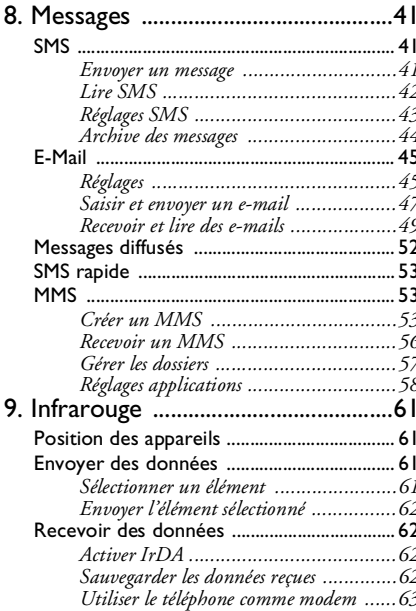

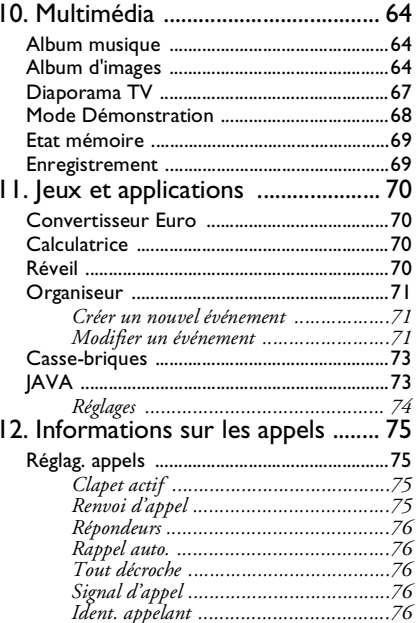

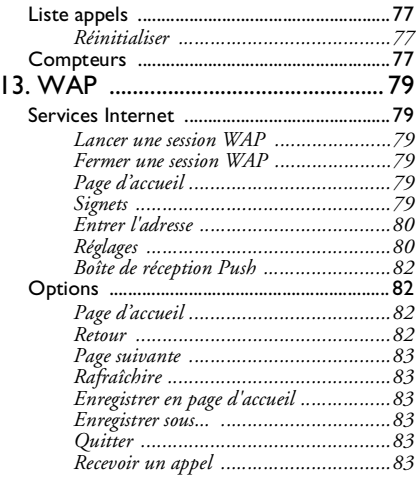

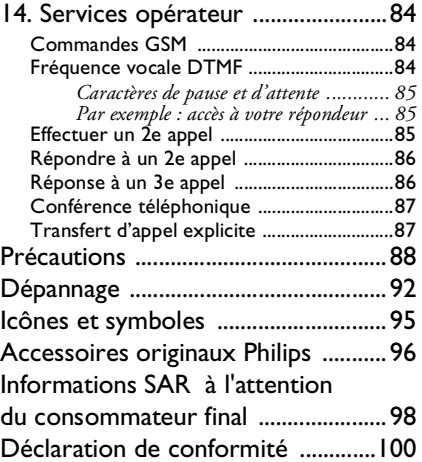

## **1 • Pour commencer**

*Consultez les instructions de sécurité dans la section« Précautions » avant utilisation.*

Pour utiliser votre téléphone, vous devez insérer une carte SIM valide fournie par votre opérateur GSM ou votre détaillant. La carte SIM contient votreabonnement, votre numéro de téléphone mobile, ainsi qu'une mémoire dans laquelle vous pouvez sauvegarder des numéros de téléphone et des messages (voir « Passer des appels » page 27).

### Insérer la carte SIM

**1.** Appuyez sur le couvercle arrière de votre téléphone comme il est montré ci- dessous et <sup>g</sup>lissez-le vers le bas pour l'enlever.

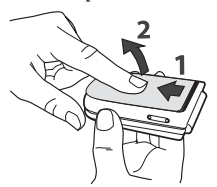

**2.** Retirez la carte SIM de son support et enfoncez-la jusqu'au bout sous le clip métallique. Vérifiez que la partie en biais de la carte se trouve du bon côté.

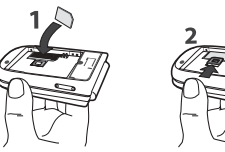

**3.** Placez la batterie dans son logement comme il est montré ci-dessous : commencez par le côté droit de la batterie dans le coin droit du téléphone puis appuyez jusqu'au déclic.

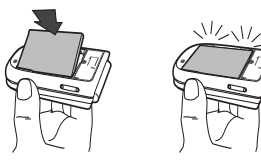

**4.** Remettez le couvercle arrière du téléphone en place : insérez la partie avant dans les charnières situées à l'extrémité du téléphone, puis appuyez sur le bas du couvercle jusqu'à ce qu'il s'enclenche.

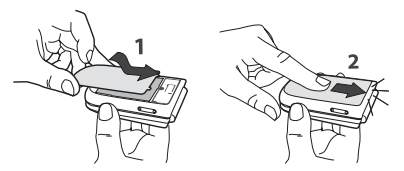

**5.** Retirez le film protecteur de l'écran et de l'objectif avant d'utiliser le téléphone.

### Allumer le téléphone

- **1.** Pour allumer le téléphone, appuyez sur la touche  $\sqrt{6}$
- **2.** Lorsque vous allumez le téléphone, vous pouvez être invité à entrer le code PIN, le code secret de 4 à 8 chiffres qui protège votre carte SIM contre les utilisations non autorisées. Ce code pré-configuré vous est communiqué par votre opérateur ou votre revendeur. Pour personnaliser le code PIN, voir page 36.

*Si vous saisissez un code PIN incorrect 3 fois de suite, votre carte SIM se bloque. Pour la débloquer, demandez le code PUK à votre opérateur.*

**3.** Saisissez votre code PIN. En cas d'erreur, appuyez sur  $\sqrt{\mathsf{c}}$  . Appuyez ensuite sur  $\lim_{x \to 0}$  ou sur  $\lim_{x \to 0}$ pour confirmer.

### Régler la date et l'heure

Lors de la première utilisation du téléphone, vous êtes invité à entrer la date. Pour cela, appuyez sur les touches numériques appropriées (appuyez sur  $\sqrt{\epsilon}$ pour effacer un numéro), puis sur @ pour valider. Procédez de même pour régler l'heure.

*Pour des informations complètes sur les options de date et d'heure, voir page 38*

### Copier le répertoire SIM

*Si vous ne copiez pas le répertoire SIM la première fois que vous allumez votre mobile, vous pourrez le faire directement à partir du répertoire (voir page 22).*

Si vous aviez déjà un téléphone mobile et si vous utilisez la même carte SIM, celle-ci peut contenir tout ou partie de votre répertoire. Le téléphone mobile le détecte et un message vous demande si vous souhaitez copier le contenu de votre répertoire SIM dans le répertoire intégré de votre téléphone. Appuyez  $\text{sur } \angle \mathbf{c}$  pour annuler ou sur  $\Theta$  pour accepter. Que vous acceptiez, abandonniez ou annuliez une copie, le répertoire intégré de votre téléphone est toujours automatiquement défini comme répertoire par défaut. Pour revenir au répertoire SIM, sélectionnez, appuyez sur ,

et sélectionnez Répertoire*<sup>&</sup>gt;* Réglag. répert. > Sélect. répert. > Rép. carte SIM.

#### Charger la batterie

Votre téléphone est activé par une batterie rechargeable. Une alarme vous avertit de la nécessité de la recharger.

*Nous vous déconseillons d'enlever la batterie lorsque le téléphone est en marche : vous pourriez alors perdre tous vos paramètres personnels (pour des informations concernant la batterie, voir page 90). Si vous l'enlevez, les réglages de la date et l'heure sont sauvegardées pendant env. 2 minutes.*

- **1.** Une fois la batterie et le cache de la batterieinstallés sur le téléphone, insérez le connecteur du chargeur (fourni avec le téléphone, dans le coffret) dans la prise de **BAS** située à la base du téléphone, puis raccordez l'autre extrémité à une prise secteur facile d'accès.
- **2.** Le symbole de la batterie indique le taux de charge :
- Les 4 niveaux de charge varient au cours du chargement, chaque barre indiquant chacune environ 25 % de charge. La durée de chargement totale de votre téléphone est d'environ 1h45.

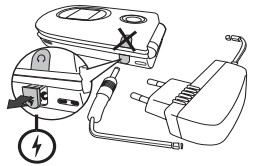

• Lorsque les 4 barres sont fixes, la batterie est rechargée à 100 % et vous pouvez débrancher le chargeur. Selon le réseau et les conditions d'utilisation, le temps maximal de communication peut atteindre 2 à 4 heures et la durée de veille 200 à400 heures.

*Le fait de laisser le chargeur branché alors que votre batterie est entièrement rechargée n'endommage pas celle-ci. La seule manière de mettre le chargeur hors tension est de le débrancher de la prise. C'est pourquoi nous vous conseillons d'utiliser une prise de courant facile d'accès. Vous pouvez connecter le chargeur à une alimentation IT (Belgique uniquement).*

**3.** Si vous n'utilisez pas votre téléphone pendant <sup>p</sup>lusieurs jours, nous vous recommandons de débrancher la batterie.

*Vous pouvez utiliser le téléphone pendant qu'il est en charge (notez que le vibreur est désactivé lorsque vous raccordez le chargeur). Si la batterie est complètement déchargée, l'icône de batterie apparaîtra seulement après 2 ou 3 min de charge.*

# **2 • Fonctions principales**

### Ouvrir et consulter le répertoire

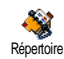

En mode veille, appuyez sur $\cdot$ . En fonction du répertoire sélectionné (carte SIM ou téléphone), le contenu qui apparaît à l'écran peut varier : voir « Répertoire » à

la page 22 pour des informations détaillées à ce sujet. Pour consulter le répertoire pendant une communication, appuyez sur (1968), sélectionnez Liste des noms, appuyez sur (D) et faites défiler les entrées en appuyant sur  $\bullet$  ou  $\bullet$  . Puis, appuyez sur  $\sqrt{\epsilon}$ deux fois pour revenir à l'écran d'appel.

*Appuyez sur*  # *et entrez les premières lettres du nom que vous recherchez puis appuyez sur*  , *pour passer directement à ce nom.* 

### Passer un appel

- **1.** En mode veille, composez le numéro en appuyant sur les touches voulues. Appuyez sur  $\angle \mathbf{c}$  pour corriger une erreur.
- 2. Appuyez sur  $\curvearrowright$  pour composer et sur  $\circledcirc$ pour raccrocher.

*Pour un appel international, entrez le signe « <sup>+</sup> » au lieu du préfixe international habituel en maintenant*

*appuyée la touche*  \**. Pour savoir comment passer un appel à partir du répertoire, voir « Passer des appels » à la page 27.*

### Répondre à un appel et raccrocher

Lors de la réception d'un appel, le numéro de votre correspondant peut s'afficher si ce dernier a autorisé la transmission de ces informations et si votreabonnement le permet. Si le numéro a été sauvegardé dans le répertoire sélectionné (voir page 22), le nom correspondant s'affiche à la place du numéro.

- 1. Pour répondre, appuyez sur **1.**, ou ouvrez votre téléphone si la fonction Clapet actif est Activée (voir page 22).
- **2.**. Pour refuser l'appel, appuyez sur  $\sqrt{\circ}$ . Si vous avez activé l'option « Renvoi d'appel » (voir page 75), l'appel est renvoyé sur un autre numéro
- ou sur une messagerie vocale.<br>Pour raccrocher, appuyez sur **3.** Pour raccrocher, appuyez sur

*Le téléphone ne sonnera pas s'il est réglé sur le mode* Silence *(voir page 7). Si vous avez activé* Tout décroche *(voir page 76), vous pouvez décrocher en appuyant sur <sup>n</sup>'importe quelle touche (sauf* )*).*

### Diaporama TV

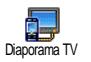

Cette option vous permet de visualiser les images de votre Album d'images (sous forme de diaporama automatiquement

ou une par une en mode manuel) sur un

écran TV à l'aide de l'accessoire pour liaison TV ou sur l'écran principal (interne) de votre téléphone.

- **1.** Connectez l'accessoire TV link à la sortie TVvidéo jaune (RCA) et à la prise audio de votre téléphone puis sélectionnez un canal vidéo (CBVS).
- **2.** Une image par défaut s'affiche automatiquement sur l'écran TV alors que le menu du diaporama TV s'affiche sur l'écran de votre téléphone.
- **3.** Servez-vous du menu de votre téléphone pour régler le diaporama automatique ou l'affichage manuel des images en appuyant sur  $\rightarrow$  et  $\rightarrow$ .

*L'accessoire pour liaison TV supporte les images JPEG jusqu'à une taille VGA de 640 x 480 pixels. Voir « Diaporama TV » à la page 67 pour obtenir plus de détails sur cette fonction.*

### Prendre une photo

Votre téléphone mobile est équipé d'un appareil photo qui vous permet de prendre des photos et de les envoyer à

vos amis et parents. Voir « Capture d'images » à la page 16 pour obtenir plus de détails sur cette fonction.

### Ecran d'aide

Un Ecran d'aide apparaît en mode veille vous permettant de voir les menus accessibles à l'aide de la touche de navigation du téléphone. Voir la page 34 pour des informations détaillées pour l'activer ou le désactiver.

### FotoTalk : envoyer un clip vocal avec images

Cette fonction disponible lorsque vous utilisez l'appareil photo et également depuis Album d'images, vous permet d'envoyer rapidement un message composé d'une photo et de son.

- **1.**. En mode veille, appuyez sur  $\circledast$  pour activer l'appareil photo. Si nécessaire, appuyez sur  $\sqrt{2\pi}$ pour passer au mode Attacher.
- 2. Appuyez sur  $\circledast$  pour prendre une photo; la fenêtre Enregistrer son s'affiche automatiquement.
- **3.** Enregistrez le son ou le message de votre choix, appuyez sur  $\angle$ c pour annuler ou sur  $\circledast$  pour arrêter l'enregistrement (vous pouvez également

### *Fonctions principales 5*

attendre que les 30 secondes maximales d'enregistrement soient écoulées).

**4.** Puis envoyez votre message par MMS (voir « MMS » à la page 53 pour plus de détails).

#### Fotocall : voir et entendre qui appelle

*Cette fonction n'est disponible que lorsque vous avez sélectionné le répertoire du mobile (pas quand vous êtes sur celui de la carte SIM).*

Avec cette fonction vous pouvez associer un ou <sup>p</sup>lusieurs contacts de votre répertoire à un groupe. Lorsqu'un nom de ce groupe appelle, le nom du contact apparaît avec l'image associée au groupe. La mélodie définie spécifiquement pour ce groupe sonne également.

- 1. En mode veille, appuyez sur **o** pour activer l'appareil photo et appuyez sur e prendre une photo de votre ami.
- **2.** Sélectionnez Répertoire > Réglages répert.<sup>&</sup>gt; Config. groupes > Groupes. Renommez un groupe et sélectionnez la mélodie de Sonnerie de vos amispuis leur photo.

*Lorsque vous créez un groupe ne comprenant qu'une seule personne, vous pouvez aussi sélectionner* Multimédia *>* Enregistrements *>* Nouveau *pour* *enregistrer la voix de la personne, puis sélectionnez cet enregistrement comme* Sonnerie*.*

3. Appuyez sur  $\bullet$ , sélectionnez un nom dans votre répertoire et appuyez sur ® . Appuyez sur **es** et sélectionnez Choisir groupe pour l'associer au groupe que vous avez renommé.

### Appel mains-libres

*Pour votre confort et votre sécurité, éloignez le téléphone de votre oreille lorsque vous passez un appel mains-libres, en particulier lorsque vous augmentez le volume.*

- **1.** Si vous avez sélectionné le répertoire de votre carte SIM, choisissez un numéro, appuyez deux fois sur (b) pour accéder au carrousel suivant, puis sélectionnez App. main libre et appuyez sur  $\circledast$  pour composer le numéro.
- **2.** Si vous avez sélectionné le répertoire de votre téléphone, procédez de la même manière pour appeler le numéro par défaut, ou appuyez  $\bullet$  ou  $\bullet$  , sélectionnez un autre numéro dans la liste, puis appuyez sur ® et sélectionnez App. main libre.

*Si vous êtes déjà au téléphone, appuyez sur* ,*deux fois pour passer en mode mains-libres ou revenir au mode normal.*

### Changer la sonnerie

- 1. Appuyez sur @ , sélectionnez Réglages > Sons > Sonnerie et appuyez de nouveau sur (100).
- **2.** Appuyez sur les touches ▲ ou ▼ pour sélectionner une sonnerie dans la liste, puis sur  $\circledast$  pour confirmer votre choix.

#### Activer le mode Silence

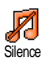

Si vous ne souhaitez pas que votre téléphone sonne lorsque vous recevez un appel, vous pouvez désactiver la sonnerie

de la manière suivante:

Appuyez sur , et sélectionnez Réglages*<sup>&</sup>gt;* Sons<sup>&</sup>gt; Silence et appuyez sur $\bullet$  jusqu'à ce que le volume soit réglé sur Activé.

*Vous pouvez également appuyer sur la touche latérale en mode veille jusqu'à ce que le volume soit réglé sur le mode Silence.*

Vous pouvez également désactiver la sonnerie lorsque vous recevez un appel en déplaçant la touche latérale vers le bas.

### Activer le vibreur

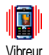

Si vous souhaitez que votre téléphone vibre lorsque vous recevez un appel, vous pouvez activer le vibreur de la manière suivante :

- 1. Appuyez sur @ , sélectionnez Réglages > Sons > Vibreur, puis appuyez sur ®.
- 2. Appuyez sur les touches  $\rightarrow$  ou  $\rightarrow$  pour sélectionner Activé ou Désactivé, puis appuyez sur  $\circledast$  pour confirmer.

*Activer le vibreur ne désactive pas la sonnerie. Si vous souhaitez à la fois désactiver la sonnerie et activer le vibreur, activez le mode* Silence *comme expliqué ci-dessus. Le vibreur est automatiquement désactivé lorsque vous raccordez le chargeur.*

### Lire votre propre numéro de GSM

Pour lire votre propre numéro de GSM, appuyez sur<sup>-</sup>en mode veille, sélectionnez Mes numéros et appuyez sur ® , puis sélectionnez Afficher et appuyez de nouveau sur ,. S'il est présent sur votre carte SIM, votre numéro de téléphone s'affiche. Sinon, sélectionnez Nouveau, puis suivez les instructions affichées à l'écran.

*Si votre propre numéro a été sauvegardé dans la liste des noms, vous pouvez le lire pendant un appel. Voir « Ouvrir et consulter le répertoire » à la page 4.*

### Régler le volume d'écoute

Au cours d'un appel, déplacez la touche latérale vers le haut ou le bas pour augmenter ou diminuer le volume.

#### Désactiver le microphone

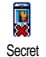

Vous pouvez désactiver le microphone pour que votre correspondant ne vous entende pas: pendant un appel, appuyez sur, 6 , choisissez Secret et confirmez en appuyant de nouveau sur ® .

### Réactiver le microphone

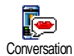

Pendant un appel, appuyez sur ⊛ ,<br>choisissez Conversation et confirmez en appuyant de nouveau sur ,. Le microphone est réactivé.

### Enregistrer une conversation

*Dans la plupart des pays, l'enregistre-* $\odot$ *ment d'une conversation est soumis à uneréglementation stricte. Nous vous con-*Enregistrer une *seillons d'informer le correspondant que* conversation *vous souhaitez enregistrer la conversation et de ne le faire que s'il y consent. Tous les enregistrements doivent rester privés. La durée maximale d'enregistrement disponible est de 1 mn (voir « Enregistrement » à la page 69).*

Pour enregistrer une conversation lors d'un appel :

**1.** Lorsqu'une ou plusieurs conversations simultanées sont en cours, appuyez sur ⊛ pour accéder au menu carrousel.

- **2.**. Sélectionnez Enr. convers., et appuyez sur <sup>⊛</sup>. Appuyez sur  $\angle$ c|,  $\circ$ ou raccrochez pour arrêter l'enregistrement.
- **3.** Dans les trois cas, raccrocher ouvre une fenêtre d'édition qui vous permet de le renommer.
- **4.** Appuyez sur , pour sauvegarder l'enregistrement, qui est alors accessible via le menu Multimédia <sup>&</sup>gt;Album musique.

### Effacer la liste des appels

Pour effacer la liste des appels, appuyez sur 
sur is et sélectionnez Infos Appels > Liste appels > Réinitialiser. Appuyez sur, deux fois pour effacer tout le contenu de la liste des appels. Réinitialiser

### Effacer la liste des SMS

Pour effacer toute la liste des messages, appuyez sur 
® et sélectionnez Messages > SMS > Lire SMS > Tout suppr. Appuyez sur @ deux fois pour effacer toute la liste des SMS.

*Vous pouvez également supprimer tous les messages SMS à partir du menu* Archive*. Effacer la liste des SMS peut s'avérer utile pour libérer de la mémoire afin de recevoir de nouveaux messages.*

Pour effacer tout le contenu de votre répertoire, appuyez sur @ et sélectionnez Répertoire > Réglages répert. > Effacer répert.. Appuyez sur  $\circledast$ , pour procéder à la suppression.

*Cette option ne s'applique qu'au répertoire du téléphone, PAS à celui de la carte SIM.*

### Effacer le contenu du répertoire Faire défiler rapidement une liste

Lorsque vous parcourez une liste (de sonneries, d'événements, etc.), appuyez longuement les touches

 $\overline{\phantom{a}}$  ou  $\overline{\phantom{a}}$  pour la faire défiler page par page plutôt qu'élément par élément.

*Cette option ne s'applique pas à la liste de sonneries.*

## **3 • Organisation des menus**

Le tableau ci-dessous décrit l'arborescence complète du menu (niveaux un à trois) de votre téléphone mobile, ainsi que la référence de la page à laquelle vous reporter pour en savoir plus sur chaque fonction ou réglage.

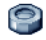

### **Réglages p29**

#### Sons p29

Silence / Volume sonnerie / Sonnerie / Alerte SMS/MMS / Equaliseur / Bips touches / Alertes sonores / Vibreur

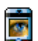

#### Afficher p30

Animation / Contraste écran extérieur /Rétroéclairage / Fond d'écran / Fond extérieur

#### Fonctions d'accélération p31

Touches flash / Commandes voix /Numérotation vocale / Ecran d'aide

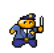

#### Sécurité p35

Noms publics / Interdiction / Changer codes / Protection PIN

### Réseau p36

Connexion GPRS / Re-connexion / Réseauxpréférés / Paramétrages

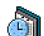

### Date et heure p38

Affichage horloge / Régler date / Format de date / Fuseau horaire / Heure d'été / Régler heure

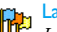

#### Langue p39

*Liste des langues disponibles*

Profils p39 **ABP** 

### **Messages p41**

## **SMS** p41

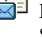

Envoyer un message / Lire SMS / Réglages SMS / Archive des messages

#### E-Mail p45

*Pour chaque répondeur disponible* Réglages / Recev. e-mails / Envoyer e-mail

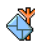

Messages diffusés p52 Réception / Rubriques / Codes info zone

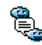

SMS rapide p53

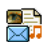

 $MMS$  p53 Créer un MMS / Recevoir un MMS / Gérerles dossiers / Réglages applications

**Multimédia p64**

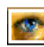

Album d'images p64 *Liste des images disponibles*

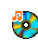

Album musique p64 *Liste des sons disponibles*

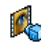

Mode Démonstration p68

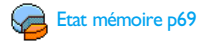

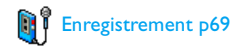

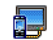

Diaporama TV p67

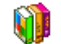

**Jeux et applications p70**

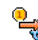

**Convertisseur Euro p70** 

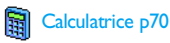

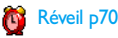

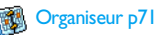

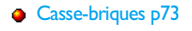

Java JAVA p73

### **Infrarouge p61**

*Organisation des menus 11*

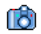

### **Appareil photo p15**

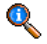

#### **Informations sur les appels p75**

#### Réglag. appels p75

Clapet actif / Renvoi d'appel / Répondeurs / Rappel auto. / Tout décroche / Signal d'appel / Ident. appelant

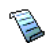

Liste appels p77 Liste appels / Réinitialiser

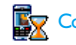

Compteurs p77

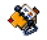

**Répertoire p22**

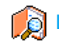

Liste des noms

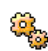

Réglages répertoire

Supprimer tout / Sélection du répertoire / Paramétrage de groupes / Copier dans tél.

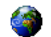

**Services opérateur p84**

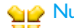

#### **Curc** Num. services

*Les numéros disponibles dans ce menu dépendent de votre opérateur et de votre abonnement. Veuillez vous renseigner auprès de votre opérateur.*

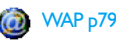

## Services +

*Ce menu dépend de votre opérateur et de votre abonnement. Veuillez vous renseigner auprès de votre opérateur.*

## **4 • Saisir du texteet des chiffres**

Vous pouvez saisir du texte dans différents contextes de deux façons : en utilisant le mode d'entrée prédictive T9 ® ou le mode standard. Deux autres modes, pour les chiffres et les signes de ponctuation, sont également disponibles. Des icônes apparaissant à l'écran vous indiquent le mode de saisie actif.

### Mode T $9^\circledR$

### *Définition*

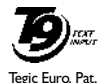

App. 0842463

Le mode d'édition T9 ® est un système intelligent qui comprend une base de données et qui permet de saisir du texte rapidement, notamment pour envoyer des messages. Appuyez une seule fois sur la touche correspondant à chaque lettre

qui compose un mot : votre saisie est analysée et le système T9® vous propose un mot qui s'affiche en bas de l'écran d'édition. Si la même combinaison detouches permet de composer plusieurs mots, le mot saisi apparaît en surbrillance : appuyez sur  $\triangleleft$  ou

>pour les faire défiler et en choisir un parmi ceux

proposés par le dictionnaire intégré T9 ® (voir exemple ci-dessous).

### *Utilisation*

Les lettres et les symboles sur les touches de votre téléphone sont les suivants :

- $2 \text{ and } a$  9<sup>99</sup> Pour saisir des lettres.
- $\leftarrow$  ou  $\rightarrow$  Pour faire défiler la liste des mots proposés.
- <sup>®</sup> ou **I** ··· Pour valider la saisie.
- $\sqrt{\epsilon}$  Appui court pour effacer une lettre, appui long pour tout effacer.
- 0.0 Pour passer des caractères standards aux minuscules et aux majuscules.
- \* Pour passer du mode de saisie T9 ® au mode standard et au mode numérique.
- 
- $\frac{1}{2}$  Pour passer au mode symboles et ponctuation.

#### **Exemple : pour saisir le mot « tous » :**

- **1.** $\frac{1}{2}$  Appuyez sur  $\frac{1}{8}$ <sub>ruv</sub> 6<sub>mno</sub> **8 TUV** 1<sup>2</sup> L'écran affiche le premier mot de la liste : Vous.
- **2.**Appuyez sur  $\rightarrow$  pour faire défiler les mots proposés et choisissez Tous.

**3.** Appuyez sur  $\omega$  pour confirmer la sélection du mot Tous.

### Mode standard

Pour accéder au mode de saisie de texte standard, sélectionnez « Abc » à l'aide de la touche \*. Cette méthode implique plusieurs pressions sur la même touche pour atteindre le caractère voulu : la lettre « <sup>t</sup> » est la première lettre associée à la touche  $|\mathbf{B}_{\text{true}}|$ ; vous devez donc appuyer une fois sur cette touche pour saisir un « <sup>t</sup> ». Avec ce mode, vous devez appuyer sur la même touche autant de fois que nécessaire pour atteindre la position de la lettre voulue.

Pour entrer le mot « Tous » en mode standard, vous

devez donc appuyer sur  $\boxed{8}$   $\frac{1}{\sqrt{10}}$   $\boxed{6}$   $\boxed{6}$   $\boxed{6}$   $\boxed{6}$   $\boxed{6}$   $\boxed{6}$   $\boxed{6}$   $\boxed{100}$  $(MNO)$ ,  $B_{\text{row}}$ ,  $B_{\text{row}}$  (TUV),  $13$ ,  $13$ ,  $13$ ,  $13$ ,  $13$ (PQRS). Appuyez sur  $\omega$  une fois le message terminé.

Les lettres, chiffres et symboles sont situés sur chaque touche comme suit :

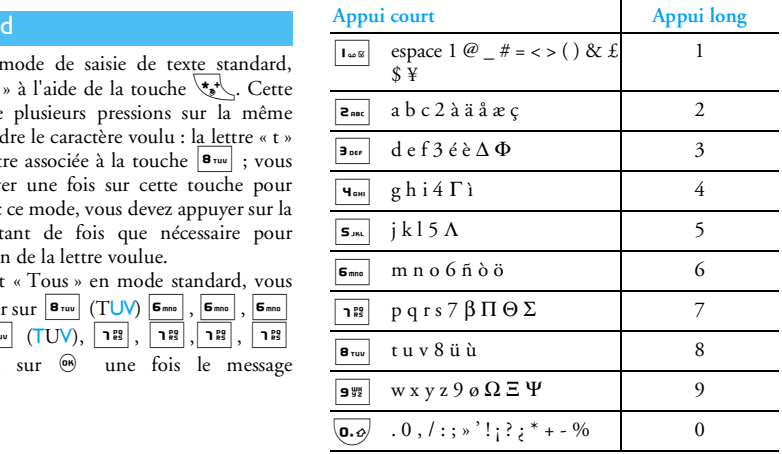

## **5 • Prise de vues**

Votre téléphone mobile est équipé d'un appareil photo numérique qui vous permet de prendre des photos, de les stocker sur votre téléphone, de les utiliser comme fond d'écran ou de les envoyer à vos amis et parents.

### Pour…

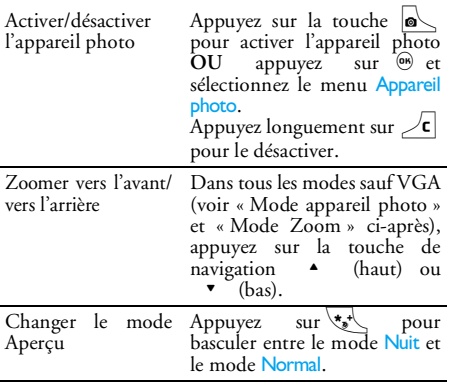

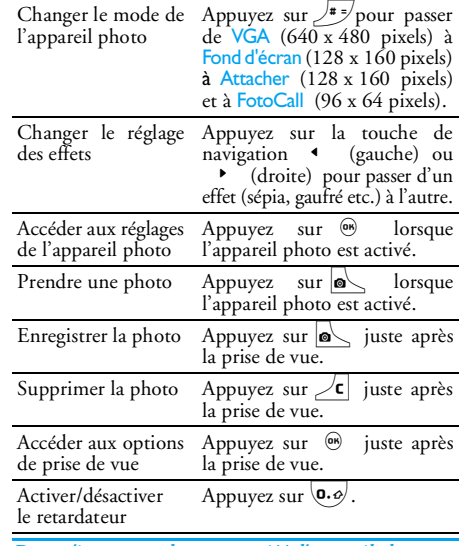

*Dans n'importe quel menu associé à l'appareil photo, une pression longue sur la touche*  c *permet d'annuler l'action en cours et de repasser en mode veille.*

### Capture d'images

### *Réglage du mode prévisualisation*

Appuyez sur  $\overline{\bullet}$  pour afficher l'écran de prévisualisation de l'appareil photo : l'objectif de l'appareil s'adapte automatiquement et des icônes sont affichées en bas de l'écran (Zoom, Effets, Mode appareil photo, Capture d'image) et éventuellement en haut, si la fonction est activée (Retardateur, Aperçu).

*Les options et les fonctions des touches décrites dans la présente section s'appliquent uniquement lorsque l'appareil photo est activé, c'est-à-dire lorsqu'un aperçu apparaît à l'écran. Vous pouvez aussi appuyer sur*, *pour accéder à l'un d'entre eux (voir « Réglages » à la page 20).*

#### **Mode appareil photo**

La taille par défaut de l'image au format standard est VGA 640 <sup>x</sup> 480 pixels. Tournez le téléphone sur 90° vers la gauche et tenez-le horizontalement pour obtenir un aperçu plein écran.

*L'icône VGA apparaît dans ce mode en bas à droite de l'écran.*

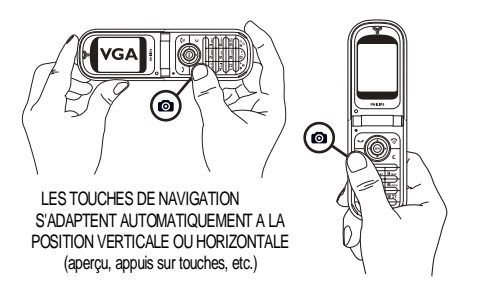

Pour tous les autres modes photo, maitenez le téléphone verticalement et appuyez sur # pour passer de Fond d'écran (128 x 160 pixels) à Attacher  $(128 \times 160 \text{ pixels})$  et à FotoCall  $(96 \times 64 \text{ pixels})$ . Le Mode d'appareil photo sélectionné s'affiche en bas à droite de l'écran.

*Le mode* Attacher *vous permet également d'enregistrer un message vocal après avoir pris la photo. Voir « Mode Attacher: pour utiliser FotoTalk » à la page 19 pour obtenir plus de détails sur ce mode appareil photo.*

#### **Mode Zoom**

Cette option est disponible dans tous les modes : zoom à un niveau (x2) en modes Attacher et Fond d'écran, zoom à deux niveaux (x2 et x4) en mode VGA.

Dans les deux premiers modes, appuyez sur la touche de navigation  $\bullet$  ou  $\bullet$  pour zoomer vers l'avant ou vers l'arrière. En mode VGA, en tenant le téléphone horizontalement, appuyez aussi sur  $\rightarrow$  ou  $\rightarrow$  qui seraient à présent les flèches  $\leftrightarrow$  des touches de navigation si vous teniez le téléphone verticalement.

*L'icône du zoom est mise en surbrillance lorsque le zoom est activé. Le zoom arrière est disponible uniquement après un zoom avant.*

#### **Effets**

Vous permet de choisir l'un des effets disponibles (par exemple, Sépia), voir « Mode Effets » à la page 21 pour obtenir plus de détails.

#### **Retardateur**

Cette option vous permet d'activer ou de désactiver l'option Retardateur (voir ci-après « Avec le retardateur » pour des informations détaillées). Appuyez sur  $\left( \overrightarrow{\mathbf{0}}\cdot\overrightarrow{\mathbf{\omega}}\right)$  pour activer cette option si vous êtes en mode aperçu.

#### **Mode Aperçu**

Deux modes sont disponibles : le mode Normal et le mode Nuit. Selon le niveau de la lumière ambiante, appuyez sur  $\overline{\mathbb{R}^*}$  pour basculer entre ces deux modes. Une lune en tant qu'icône indique le mode nuit en haut de l'écran.

### *Prendre une photo*

### **Avec la touche <b>o**

- **1.** Si l'option retardateur est désactivée et que l'appareil photo est activé, appuyez sur la touche pour prendre une photo VGA, Fond d'écran ou FotoCall. Celle-ci apparaît alors automatiquement à l'écran.
- **2.** Le numéro indiqué dans la barre noire en haut de l'écran signale son rang. Les images sont nommées « img\_1.jpg », etc., jusqu'à 9999.

*Cela ne signifie pas que vous pouvez prendre jusqu'à 9999 photos (voir « Nombre d'images » ci-dessous), mais que les photos, y compris celles que vous supprimez, sont numérotées jusqu'à 9999. Le numérotage recommence ensuite à 1.*

Vous pouvez alors :

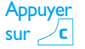

Pour supprimer la photo que vous avez prise.

Appuyer  $\overline{\bullet}$ Appuyer sur $_{\circ}$   $_{\circ}$ 

Pour l'enregistrer.

Pour accéder à la liste des options disponibles, notamment pour :

- Enregistrer la photo dans l'Album d'images, Modifier la photo, Envoyer la photo via MMS, Infrarouge ou E-mail, Prendre une nouvelle photo, qui vous ramènera à l'écran de prévisualisation.
- Appuyer  $\angle$ c ou tion.  $\mathbb{Z}$ sur Pour revenir au mode de prévisualisa-

#### **Avec le retardateur**

- **1.** Activez l'option retardateur (voir ci-dessus), appuyez ensuite sur  $\angle\mathsf{c}$  .
- **2.** Un message vous informera que l'aperçu de l'appareil photo passe de l'écran interne principal à l'écran externe : fermez le téléphone, posez-le sur ses gonds et orientez-le de manière à cadrer la photo correctement. (l'aperçu sur l'écran externe est alors inversé).
- **3.** Appuyez sur l'une des touches latérales pour lancer le compte à rebours.
- **4.** Le compte à rebours commence à -10 secondes (cette valeur ne peut pas être modifiée). Un bip

retentit 3 secondes avant que la photo soit prise, puis de nouveau lorsqu'elle est prise.

*Ces alarmes peuvent être personnalisées via les réglages de l'appareil photo. À tout moment, appuyez sur* c *pour arrêter le retardateur et revenir au mode d'aperçu* <sup>ou</sup> appuyez sur 0.0) pour arrêter seulement le *retardateur.*

**5.** Une fois la photo prise, suivez les instructions démarrant au point 2 de la section précédente.

#### **Avec le mode Auto portrait**

Ce mode vous permet de vous prendre vous-même en photo en tenant le téléphone ouvert en face de vous.

- **1.** Activez l'option retardateur (voir page 17) et appuyez sur  $\blacksquare$  .
- **2.** $M$  Mettez votre doigt sur la touche  $\circ$  et maintenez le téléphone ouvert à bout de bras, l'apparail photo tourné vers vous.
- 3. Appuyez sur  $\bullet$  pour prendre la photo.

### **Nombre d'images**

Le nombre d'images que vous pouvez enregistrer sur votre téléphone varie en fonction des paramètres que vous configurez : plus la résolution est élevée, plus la taille du fichier est importante.

*Un message vous avertit s'il n'y a pas suffisamment de mémoire pour sauvegarder la photo que vous venez de prendre. Dans ce cas, vous devez supprimer des données* *(sons, images, etc.) avant d'enregistrer une nouvelle image. Sélectionnez* Multimédia *>* Etat mémoire *pour vérifier la mémoire disponible sur votre téléphone.*

### *Mode Attacher: pour utiliser FotoTalk*

#### **Créer un attachement**

Si vous sélectionnez le mode Attacher avant de prendre une photo, cela vous permet d'utiliser la fonction FotoTalk : une façon rapide de faire une photo + un clip vocal à envoyer à vos amis et parents.

- 1. En mode veille, appuyez sur  $\sim$  pour activer l'appareil photo.
- 2. Appuyez à nouveau sur  $\sim$  pour prendre la photo, la fenêtre Enregistrer son s'affiche automatiquement.
- **3.** Enregistrez le son ou le message de votre choix, appuyez sur  $\angle \mathsf{c}$  pour annuler ou sur  $\circledast$  pour arrêter l'enregistrement (vous pouvez également attendre que les 30 secondes maximales d'enregistrement soient écoulées).

#### **Options**

Appuyez sur , pour accéder aux différentes options du mode Attacher:

Enreg. attachement

**Changer** 

Pour Enregistrer le clip que vous avez créé : la photo dans l'Album d'images et la mélodie enregistrée dans l'Album musique.

attachementPour Changer le clip que vous avez fait.

Jouer attachement Pour la reproduction du clip.

MMS ouEnvoyer par mail

Pour Envoyer votre clip via MMS ou email : la sélection de l'une de ces options lance automatiquement l'application correspondante.

### *Visualiser les images*

Les images que vous sauvegardez sont automatiquement stockées dans le menu Multimédia > Album d'images. Sélectionnez une image dans la liste et appuyez sur • pour accéder à un affichage graphique. Appuyez ensuite sur  $\rightarrow$  ou  $\rightarrow$  pour passer à l'image suivante ou précédente, ou sur 66 pour Envoyer, Supprimer, Changer, faire une Rotation ou Renommer l'image. Appuyez sur  $\triangleleft$  pour revenir à la liste des textes.

*Voir « Album d'images » à la page 64 pour des informations plus détaillées sur la retouche des images.*

### *Recevoir un appel*

Lorsque vous recevez un appel alors que vous utilisez l'appareil photo :

- **1.** Si vous répondez, toutes les actions liées à l'appareil photo sont abandonnées : aperçu de l'image, prise de vue, retardateur, navigation dans les options, etc. Votre téléphone repasse en mode veille lorsque vous raccrochez. Si vous venez de prendre une photo et que vous ne l'avez pas encore enregistrée, elle est perdue.
- **2.** Si vous refusez l'appel, toutes les actions associées à l'appareil photo sont également abandonnées, mais vous revenez à l'écran d'aperçu.

### *Passer un appel*

Pour passer un appel, vous devez tout d'abord appuyer longuement sur  $\angle$ c pour revenir à l'écran de veille. Entrez ensuite un numéro ou sélectionnez un nomdans votre répertoire, puis appuyez sur ( pour composer le numéro ou sur on pour raccrocher.

### Réglages

En plus des réglages disponibles directement à partir de l'écran d'aperçu comme décrit ci-dessus, plusieurs menus vous permettent également de définir d'autres

options. Pour y accéder, appuyez sur , lorsque l'appareil photo est activé.

Dans tous les cas, sélectionnez une option, puis appuyez sur ⊛ pour\_prendre la prochaine photo dans ce mode, ou sur  $\angle \vec{c}$  pour annuler.

*En quittant l'application* Appareil photo*, les réglages que vous avez définis sont enregistrés et seront disponibles à la ré-utilisation de l'appareil photo ou jusqu'à leur prochaine modification.*

### *Réglages supplémentaires*

#### **Date & heure**

Vous permet de choisir ce qui doit être affiché sur les photos que vous prenez : Date & heure, Date seulement ou rien.

### **Mode appareil photo**

*Vous pouvez également effectuer ce réglage directement en mode aperçu si l'appareil photo est déjà activé.*

Vous permet de passer de l'écran VGA (640 x 480 pixels) au Fond d'écran (128 x 160 pixels), au mode Attacher (128 x 160 pixels) et au mode Photo appel (96 x 64 pixels). Le Mode appareil photo que vous sélectionnez est affiché en bas à droite de l'écran.

#### **Qualité image**

Vous permet de choisir une qualité d'image parmi les suivantes : Faible, Moyenne, Supérieure.

#### **Réglages sons**

Les sons retardateur et capture peuvent être définis à partir de ce menu. Le premier se produit 3 secondes avant que la photo soit prise, le second au moment où elle est prise.

Dans les deux cas, sélectionnez Activé, puis appuyez sur (66) pour accéder à la liste des sons disponibles. Sélectionnez l'un des sons, puis appuyez sur @ pour l'activer.

#### **Tout annuler**

Vous permet de régler à nouveau toutes les valeurs sur celles par défaut. Appuyez sur ® pour confirmer.

### *Cadres*

Vous permet de choisir un cadre parmi ceux disponibles dans la liste qui sera appliqué à la photo que vous prenez. Le mode 128 <sup>x</sup> 160 pixels est automatiquement réglé avec la sélection de Cadre. Appuyez sur ( pour confirmer votre choix.

### *Mode Effets*

Vous permet de choisir un mode parmi les suivants : Normal, Noir & blanc, Sépia, Numérique, Gaufré, Négatif, Contour et Contour 2. L'effet sera appliqué à l'image en fonction du mode choisi (par exemple, Sépia donnera une teinte marron et beige pour donner l'impression d'une image ancienne). Le mode par défaut est Normal.

### *Mode Aperçu*

Vous permet de choisir l'un des deux modes suivants : le mode Normal et le mode Nuit. Le mode par défaut est Normal.

### *Auto portrait et Retardateur*

Réglez ces options sur Activé pour les activer et appuyez  $\text{sur}$   $\angle$ **c** pour revenir à l'aperçu et prendre des photos (voir page 18).

# **6 • Répertoire**

*Toutes les opérations décrites dans ce chapitre nécessitent la sélection du répertoire approprié, qu'il se trouve sur la carte SIM ou dans le téléphone***.**

Votre téléphone dispose de deux répertoires. Le répertoire SIM se trouve sur la carte SIM et le nombre d'entrées dépend de la capacité de la carte. Le second répertoire est intégré à la mémoire du téléphone mobile et peut contenir jusqu'à 499 noms.

*La capacité de la carte SIM dépend du type de carte que vous avez. Contactez votre revendeur ou votre opérateur pour des détails à ce sujet.*

*Le répertoire intégré partage la capacité et la mémoire du téléphone avec d'autres fonctions. En conséquence, ces fonctions sont inter-dépendantes : plus vous enregistrez de noms, moins vous pouvez créer d'événements et vice-versa. Vous pouvez enregistrer jusqu'à 499 noms et événements si les autres fonctions (mémos, sons, images, etc.) n'utilisent pas une trop grande partie de la mémoire du téléphone.*

Le menu Répertoire vous permet de sélectionner l'un des deux répertoires disponibles : celui de la carte SIM, ou celui du téléphone. Lorsque vous entrez de nouveaux noms dans l'un des répertoires, ils sont ajoutés uniquement à celui que vous avez sélectionné.

*L'option* Effacer répert. *ne s'applique PAS au répertoire SIM.*

Tout copier *copiera le contenu du répertoire SIM dans le répertoire du téléphone. Sélectionner cette option deux fois de suite dupliquera la liste des noms.*

### Répertoire de la carte SIM

Si vous utilisez une carte SIM pour la première fois, suivez la procédure d'installation décrite page 1, puis reportez-vous à la section « Ajouter des noms dans le répertoire » ci-dessous.

Appuyez sur  $\omega$ , et sélectionnez Répertoire, Réglages répert., Sélect. Sélection du répertoire <u>répert</u>.. Ensuite, appuyez sur ▲ ou pour sélectionner le répertoire de la carte SIM. Les noms ajoutés à ce répertoire peuvent ensuite être copiés dans le répertoire du téléphone.

Lorsque vous copiez le contenu de ce répertoire sur celui de votre téléphone, vous pouvez toujours utiliser celui de la carte SIM, même s'il contient moins d'informations. Sur la carte SIM

*Si vous ne copiez pas le répertoire SIM la première fois que vous allumez votre mobile, vous pourrez le faire*

*manuellement : appuyez sur* , *et sélectionnez* Répertoire*,* Réglages répert. *puis* Copier dans tél.

### Répertoire du téléphone

*Votre téléphone ne gère qu'un répertoire à la fois et ignore les informations relatives à l'autre. Par exemple, si le nom « Martin » est présent dans les deux répertoires et que vous le supprimez dans le téléphone, il reste inchangé sur la carte SIM.*

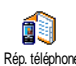

Le répertoire sélectionné par défaut est celui de votre téléphone. Il peut contenir Rép. téléphone jusqu'à 499 noms et être supprimé à l'aide de l'option Effacer répert.. Selon la

capacité de la carte SIM, les noms ajoutés dans ce répertoire peuvent être copiés dans le répertoire de la carte SIM (voir « Copier dans SIM » à la page 27).

### Ajouter des noms dans le répertoire

### *Sur la carte SIM*

Pour ajouter un nom dans le répertoire SIM :

- **1.** Appuyez sur **v** pour ouvrir le répertoire, sélectionnez Nouveau, puis appuyez sur ^ ® ) .
- **2.** Saisissez le nom et le numéro de votre choix etappuyez sur ® .

*Un numéro peut contenir un maximum de 40 chiffres, selon votre carte SIM.Saisir tous les chiffres d'un numéro, même local (pré-* *fixe, code pays, indicatif) vous permettra d'appeler vos correspondants d'où que vous soyez.*

**3.** Sélectionnez ensuite le type du numéro associé à ce nom : Téléphone, Fax ou Données et appuyez sur (B) pour confirmer et sauvegarder ce nom dans votre répertoire.

### *Dans le téléphone*

Le répertoire de votre téléphone peut contenir plus de champs d'enregistrement que celui de la carte SIM, notamment les champs suivants (en caractères latin) :

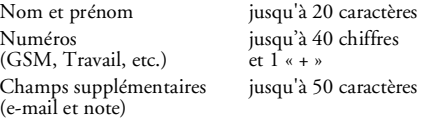

Sélection du groupe 20 groupes disponibles

Vous pouvez créer jusqu'à 499 enregistrements contenant chacun 7 champs d'informations, avec un maximum de 5 champs numériques. Par exemple, vous pouvez enregistrer 2 numéros de mobile, 3 numéros au travail, une adresse e-mail et une note (texte) pour la même personne.

### *Ajouter un enregistrement dans le répertoire du téléphone*

**Ajouter un champ nom**

- **1.** Appuyez sur  $\bullet$  pour ouvrir le répertoire, sélectionnez Nouveau, puis appuyez sur @ .
- **2.** Entrez le nom de votre contact et confirmez lasaisie en appuyant sur (\*), puis entrez son prénom et validez-le en appuyant sur ,.

*Vous devez renseigner au moins l'un de ces deux champs. Pour revenir au champ précédent, appuyez sur*  $\boxed{c}$ .

#### **Ajouter un champ numérique/texte**

- **1.** Après avoir entré le nom de votre contact, vous accédez au menu Type. Vous avez le choix entre des champs numériques (Mobile, Fax, Données, Pager, Maison, Travail) ou des champs alphanumériques (Note, e-mail). Sélectionnez l'option voulue et entrez le numéro ou le texte approprié. Appuyez ensuite sur @ pour sauvegarder ce nouvel enregistrement.
- **2.** Le téléphone demande ensuite le Groupe : choisissez le groupe auquel ce nom appartiendra et appuyez sur (B) pour valider. L'enregistrement est alors sauvegardé dans le répertoire téléphonique.
- **3.** Vous pouvez associer une mélodie et une image spécifiques à chaque groupe. Il est également possible de renommer les groupes. Sélectionnez Répertoire > Réglages répert. > Config. groupes,

puis reportez-vous à la section « FotoCall : voir et entendre qui appelle » à la page 24 pour des informations détaillées). Lorsque vous recevez un appel d'un contact associé à un groupe, la mélodie et/ou l'image définie pour ce groupe sonnera et/ ou apparaîtra à l'écran.

### *Mes numéros*

L'option Mes numéros qui apparaît dans votre répertoire affiche normalement votre propre numéro de téléphone. Sinon, nous vous conseillons d'entrer votre numéro de mobile, ainsi que les autres informations appropriées.

*Bien que tous les champs de « Mes numéros » puissent être vides, cet élément ne peut pas être supprimé de votre répertoire.*

### FotoCall : voir et entendre qui appelle

*Cette fonction n'est disponible que lorsque vous avez sélectionné le répertoire du mobile, pas quand vous êtes sur celui de la carte SIM.*

La fonction Fotocall vous permet de personnaliser les groupes disponibles avec leur nom (« Amis », « Bureau », etc.), une image (de l'<mark>Album d'images</mark>) et une mélodie (de la liste Sonneries).

Vous pouvez associer un ou plusieurs contacts de votre répertoire à un groupe. Lorsqu'un nom de ce groupe appelle, le nom du contact apparaît avec l'image associée au groupe. La mélodie définie spécifiquement pour ce groupe sonne également.

*S'il s'agit d'une personne importante, vous pouvez très bien définir un groupe rien que pour elle. Utilisez l'appareil photo pour enregistrer son image dans l'*Album d'images *et* Enregistrement *pour enregistrer sa voix comme sonnerie. Lorqu'il appellera, vous pourrez ainsi visualiser son image et entendre sa voix (voir page 15 pour l'appareil photo et page 64 pour l'enregistrement).*

- **1.** Pour la fonction Fotocall, vous devez utiliser le répertoire du téléphone ; si ce n'est pas le cas, reportez-vous à la section « Copier le répertoire SIM » à la page 2.
- **2.** Puis sélectionnez Config. groupes, appuyez sur (B) et sélectionnez le groupe de votre choix.
- **3.** Renommez le groupe à identifier (« Amis », « Enfants », etc.) et sélectionnez la Mélodie et l'Image devant être associées à ce groupe.
- 4. Maintenez enfoncée la touche **C** pour revenir en mode veille, puis appuyez sur  $\bullet$  pour afficher le contenu de votre répertoire. Sélectionnez un contact que vous souhaitez associer à ce groupe et appuyez sur ® . Choisissez ensuite Choisir groupe et choisissez un groupe dans la liste.

Lorsque ce contact vous appellera, la Mélodie associée à son groupe sonnera et l'Image apparaîtra à l'écran.

### Editer et gérer les noms

Une fois vos correspondants sauvegardés dans votre répertoire, appuyez sur  $\bullet$  en mode veille pour accéder au répertoire. Pour rechercher un nom dans le répertoire, appuyez sur la touche correspondant à la lettre à laquelle vous voulez accéder dans la liste (par exemple, appuyez deux fois sur **BIND DE DE DE DE DE LA DE LA DE LA DE LA DE LA DE LA DE LA DE LA DE LA DE LA DE** lettre « <sup>U</sup> »). Le premier nom commençant par cette lettre est sélectionné dans la liste. Selon le répertoire sélectionné, vous aurez accès à tout ou partie des options suivantes :

- Supprimer
- Afficher
- Copier dans SIM
- Appel flash
- Modifier type
- Appeler
- Modifier nom
- Associer à un groupe
- Supprimer tout
- Envoyer SMS
- Envoyer MMS
- Num. défaut
- Copier dans tél.
- Appel mains-libres
- Associer une
	- commande vocale
- Envoyer par infrar.

### *Sur la carte SIM*

Sélectionnez un nom dans le répertoire de la carte SIM et appuyez sur ⊛ pour accéder à l'une des options suivantes :

- Supprimer pour supprimer le nom et le numéro sélectionnés,

- Changer pour modifier le nom et les informations qui lui sont liées,
- Copier dans tél. pour copier le nom et les informations qui lui sont liées dans le répertoire du téléphone.

*Si vous ne copiez pas le répertoire SIM la première fois que vous allumez votre mobile, vous devez le faire manuellement.*

#### *Dans le téléphone* **Ajouter un champ**

- **1.** Pour ajouter un champ à un enregistrement existant, sélectionnez le nom de votre choix, puis Afficher et appuyez sur %.
- 2. Sélectionnez <Nouveau> et appuyez sur · Choisissez le type de champ à ajouter et appuyez sur ,. Saisissez le numéro ou le texte, puis appuyez sur  $\omega$ , pour enregistrer les modifications.
- **3.** Répétez les étapes 1 et 2 pour ajouter jusqu'à 6 champs à un même enregistrement. Appuyez brièvement sur la touche  $\sqrt{\epsilon}$  pour revenir au menu précédent ou maintenez-la enfoncée pour revenir en mode veille.

*Le texte ou les numéros apparaîtront dans leur ordre de création. Le premier numéro de télécopie ou de téléphone que vous entrez devient le numéro par défaut. En tant que tel, il apparaît en première position*

*dans la liste. Pour modifier le numéro par défaut, voir « Num. défaut » à la page 27. Les champs alphanumériques (note et e-mail) peuvent seulement être modifiés ou supprimés.*

#### **Changer le contenu d'un champ**

- **1.** Pour modifier le contenu d'un champ d'un enre<sup>g</sup>istrement existant, sélectionnez le nom de votre choix, appuyez sur  $@$  , sélectionnez Afficher, puis appuyez de nouveau sur ®.
- **2.** Sélectionnez le champ à modifier dans la liste, appuyez sur ,.
- **3.** Dans le carrousel qui s'affiche, sélectionnez Changer et appuyez sur · Effectuez les changements voulus et appuyez sur (B) pour les sauvegarder.

#### **Modifier le type de champ**

Pour modifier un type de champ d'un 譶 enregistrement existant, répétez les ென Modifier typeétapes 1 à 3 du paragraphe « Changer le contenu d'un champ ». Sélectionnez ensuite Modifier type dans le menu du carrousel, choisissez le nouveau type du numéro et appuyez sur (B) pour confirmer.

*Si vous avez copié votre répertoire SIM dans votre téléphone, certains numéros peuvent ne pas avoir de type attribué, ni d'icône associée. Ils peuvent seulement être modifiés : suivez la procédure décrite plus haut pour associer un type à ces numéros.*

#### **Supprimer un champ**

Pour supprimer un champ d'un enregistrement existant, répétez les étapes 1 à 3 du paragraphe « Changer le contenu d'un champ ». Sélectionnez ensuite Supprimer dans le menu et appuyez sur ® pour confirmer votre choix. Supprimer

#### **Num. défaut**

Le premier numéro que vous saisissez lors de la création d'un nouvelenregistrement devient le numéro par défaut : il apparaît en tête de liste et il est automatiquement composé lorsque vous appuyez sur la touche Décrocher, ou que vous appuyez sur la touche ® et choisissez l'option Appeler, App. main Num. défaut

libre ou Envoyer SMS. Pour modifier le numéro par défaut (par exemple, pour choisir le numéro « Travail » au lieu du numéro « Maison »), répétez les étapes 1 à 3 du paragraphe « Changer le contenu d'un champ ». Sélectionnez ensuite Num. par défaut dans le menu du carrousel et appuyez sur @ pour confirmer. **Copier dans SIM**

Comme indiqué plus haut, saisir des  $\bullet$ noms dans le répertoire de la carte SIM Copier dans SIM peut s'avérer utile si vous changez régulièrement de téléphone. Si vous copiez les noms contenus dans le répertoire du téléphone sur celui de la carte SIM, votre répertoire SIM est constamment mis à jour lorsque vous utilisez un autre téléphone ou que vous passez d'un répertoire à l'autre.

Pour copier un numéro dans le répertoire SIM, répétez les étapes 1 à 3 du paragraphe « Changer le contenu d'un champ ». Sélectionnez ensuite Copier dans SIM et appuyez sur @ .

### Passer des appels

*Pour votre confort et votre sécurité, éloignez le téléphone de votre oreille lorsque vous passez un appel mains-libres, en particulier lorsque vous augmentez le volume.*

#### *Numéro SOS*

SOS

Le numéro SOS permet d'appeler les services d'urgence de votre pays. Dans la plupart des cas, vous pouvez appeler ce

numéro même que vous n'avez pas encore entré votre code PIN.

*Selon l'opérateur réseau, le numéro SOS peut être composé sans que la carte SIM soit insérée. En Europe, le numéro d'urgence standard est le 112. Au Royaume-Uni, il s'agit du numéro 999.* 

- **1.** Pour appeler ce numéro, entrez-le en mode veille en appuyant sur les touches correspondantes **ou** appuyez sur ® et sélectionnez Répertoire > Liste des noms > SOS.
- 2. Appuyez sur  $\sqrt{ }$  pour composer et sur  $\sqrt{ }$ pour raccrocher.

### *Autre numéro*

#### **Composer un numéro**

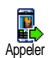

En mode veille, composez un numéro en appuyant sur les touches  $\overline{\text{correspondantes}}$ . Appuyez sur  $\overline{\mathscr{S}}$  pour

composer et sur sour raccrocher.

*Appuyez sur* , *pour accéder à un carrousel vous permettant d'appeler ce numéro, de l'enregistrer ou de lui envoyer un SMS.*

#### **Choisir un nom**

- 1. Appuyez sur<sup>+</sup> et sélectionnez un contact.
- **2.** Si vous avez sélectionné le répertoire SIM :
- une fois l'enregistrement sélectionné, appuyez sur ( pour appeler le numéro, **ou**
- appuyez sur · deux fois pour accéder au carrousel suivant, puis sélectionnez Appeler ou App. main libre et appuyez sur ® pour composer le numéro.
- **3.** Si vous avez sélectionné le répertoire du téléphone :
- Pour appeler le numéro **par défaut** :
- une fois l'enregistrement nom sélectionné, appuyez sur ( pour composer le numéro, **ou**
- appuyez sur (b) pour accéder au carrousel, puis sélectionnez Appeler ou App. main libre.
- Pour appeler n'importe quel autre numéro, choisissez Afficher une fois l'enregistrement

sélectionné, puis choisissez l'un des numéros de la liste (Mobile, Maison, etc.). Appuyez sur ,pour accéder au carrousel suivant et sélectionnez Appeler ou App. main libre.

**4.**Dans tous les cas, appuyez sur  $\sqrt{\circ}$ ) pour raccrocher.

*Pour passer en appel mains-libres alors qu'une communication est en cours : Appuyez sur* ,*, sélectionnez* Main libre*, puis appuyez sur* , *pour confirmer.*

#### **Utiliser une touche Flash**

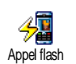

En mode veille, appuyez sur l'une des touches  $\begin{bmatrix} 2\cos \theta & \hat{\theta} & \hat{\theta} \\ 2\cos \theta & \hat{\theta} & \hat{\theta} \end{bmatrix}$  et maintenez-la enfoncée pour composer le numéro

associé (voir « Touches flash » à la page 31). la connexion est établie. Appuyez sur ) pour raccrocher.

#### **Utiliser la numérotation vocale**

En mode veille, appuyez sur la ¥ touche, et maintenez-la enfoncée, Numérot. vocalepuis prononcez l'indicateur vocal enregistré (voir « Numérotation vocale » à la page 34). Si le téléphone le reconnaît, il compose le numéro qui lui est associé. Appuyez sur sour raccrocher.

# **7 • Réglages**

Le menu Réglages vous permet de modifier les réglages associés à chaque option disponible (sons, date et heure, sécurité, etc.) en définissant des réglages personnels, et ainsi de personnaliser votre mobile. Le menu Profils vous permet de modifier plusieurs paramètres à la fois (voir page 39).

Sons

#### *Silence*

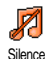

Vous permet d'activer ou de désactiver le mode Silence. Lorsque ce mode est activé, toutes les alarmes sont désactivées et levibreur est activé.

*Le mode* Silence *s'applique aussi aux bips touches.*

### *Volume sonnerie*

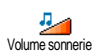

Par défaut, le volume de la sonnerie est réglé sur Moyen. Appuyez sur  $\rightarrow$  ou  $\rightarrow$  pour régler le volume de votre sonnerie sur une échelle allant de Silence à Crescendo.

#### *Sonnerie*

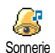

Vous permet de sélectionner une sonnerie parmi celles qui sont disponibles. La liste inclut également les

sons enregistrés et les mélodies joints aux messages que vous recevez (par e-mail, MMS, etc.).

Faites défiler la liste en appuyant sur  $\triangle$  ou  $\triangledown$  et attendez que la mélodie sélectionnée soit lue. Appuyez sur  $\circledast$  pour la choisir, sur  $\subset$  pour annuler, ou bien sélectionnez la mélodie suivante.

*Vous n'entendrez pas la mélodie si le volume de sonnerie est réglé sur* Désactivé *ou si le mode* Silence*<sup>a</sup> été activé (voir page 7).*

### *Alerte SMS/MMS*

Vous permet d'activer ou de désactiver le bip vous indiquant que vous avez reçu un nouveau message. Lorsqu'elle est activée, cette option vous permet de sélectionner l'alarme de votre choix dans la liste des sonneries.Alerte SMS/MMS

### *Equaliseur*

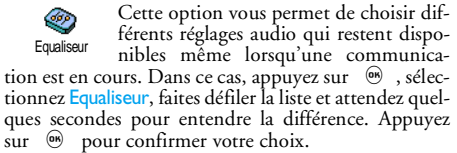

### *Bips touches*

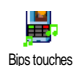

Vous permet d'activer ou de désactiver les bips touches. Même lorsque les bips touches sont désactivés, les DTMF restent actifs pendant les appels (voir page 84).

### *Alertes sonores*

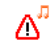

Vous permet d'activer ou de désactiver les bips dans les cas suivants :

Alertes sonores

- lorsqu'un <del>événement</del> programmé dans votre organiseur est imminent,
- lorsque vous avez raté un appel,
- lorsque la <mark>batterie</mark> est faible et doit être chargée,
- pour gérer la durée de vos appels, un premier bip après 45 secondes, puis un bip toutes les minutes lors d'une communication en cours (le correspondant n'entend pas ce bip).

*Ce menu vous permet uniquement d'activer/désactiver les sons des alarmes, et non PAS les alarmes elles-mêmes. Par exemple, si vous* désactivez *l'alarme signalant un événement, votre téléphone affichera tout de même l'écran d'*alarme *(si vous en avez programmé un), mais le son correspondant ne sera pas lu.*

### *Vibreur*

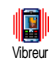

Vous permet d'activer ou de désactiver le vibreur lors de la réception d'un appel, lorsqu'un événement entré dans

l'organiseur est imminent, lorsque vous recevez un message et lorsque l'alarme sonne.

*Le vibreur est toujours* désactivé *lorsque vous connectez l'adaptateur pour allume-cigare.*

### **Afficher**

#### *Animation*

Vous permet d'activer ou de désactiver l'animation des icônes du carrousel.Lorsqu'elle est activée, cette option permet également de faire défiler des textes, par exemple, un message sélectionné dans le menu Lire SMS. Animation

*Désactiver cette fonction augmente l'autonomie de votre téléphone.*

### *Contraste écran extérieur*

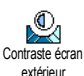

Vous permet de choisir entre plusieurs niveaux de contraste qui s'appliqueront à l'écran externe.

### *Rétroéclairage*

Le rétroéclairage est activé lors de la réception d'appels ou de messages, lors Rétroéclairage de la consultation des listes et des menus, etc. Appuyez sur - ou v pour régler la durée en sélectionnant une des valeurs disponibles, puis appuyez sur  $\circledast$  pour confirmer.

*Désactiver cette fonction augmente l'autonomie de votre téléphone.*

### *Fond d'écran*

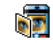

Vous permet d'activer ou de désactiver le fond de **l'écran principal**. Lorsque cette

option est activée et que le téléphone est Fond d'écran

en veille, l'image que vous avez sélectionnée apparaît en mode Normal, et en mode Eclairci dans d'autres contextes.

*Seules les images de type JPEG peuvent être utilisées comme fond d'écran.*

### *Fond extérieur*

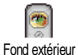

Vous permet d'activer ou de désactiver le fond de **l'écran extérieur**. Lamanipulation de cette fonction est identique à celle du fond d'écran décrit ci-dessus.

Fonctions d'accélération

### *Touches flash*

Au lieu d'accéder aux différents menus etde parcourir les listes, vous pouvez Touches flash configurer un accès direct à une fonction spécifique en la rattachant à une touche flash. Une pression longue sur la touche activera alors automatiquement la fonction ou composera le numéro associé (appel flash).

*Vous ne pouvez programmer que les touches*  2*<sup>à</sup>* 9*et*  #*; les autres touches sont prédéfinies et*

*verrouillées, afin d'éviter leur reprogrammation. En fonction de votre opérateur, d'autres touches flash peuvent être prédéfinies et verrouillées.*

- **1.**. Choisissez une touche entre **2 ADEC** et  $\left| \frac{9}{25} \right|$  et appuyez sur ® .
- **2.** Parcourez la liste pour sélectionner la fonction que vous souhaitez associer à cette touche (voir la liste ci-après). Appuyez sur , pour confirmer votre choix.

*Vous pouvez reprogrammer une touche déjà programmée : sélectionnez* Réglages *>* Touches flash*<sup>&</sup>gt; une touche d'accès rapide dans la liste. Appuyez deux fois sur* ,*, sélectionnez* Changer *et appuyez sur* , *pour afficher la liste des fonctions disponibles.*

**3.** Pour utiliser une touche flash, appuyez sur la touche correspondant à la fonction voulue ou au numéro à composer et maintenez-la enfoncée lorsque votre téléphone est en mode veille.

Vous pouvez associer les touches flash  $\boxed{2\text{ mod }a}$  à  $\boxed{9\frac{ms}{2}}$  à l'une des fonctions suivantes :

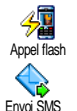

Compose automatiquement un numéro du répertoire.

Ouvre le menu Envoyer SMS.

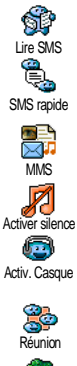

#### Ouvre le menu Lire SMS.

Active la fonction SMS rapide, pour Répondre rapidement à l'expéditeur du message reçu.

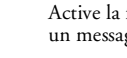

Active la fonction MMS, pour envoyer un message multimédia.

Active le profil Silence (vibreur activé, volume sonnerie éteint).

Active le profil kit piéton (volume sonnerie moyen, et toute touche répond).

Active le profil Réunion (vibreur actif, sonnerie et bips touches sur Silence).

Active le profil Extérieur (volume de sonnerie élevé).

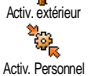

Active le profil Personnel.

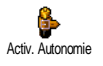

Active le profil Autonomie, qu<sup>i</sup> augmente l'autonomie de la batterie (animation, rétroéclairage et vibreur désactivés, volume sonnerie moyen).

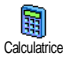

Accès direct à la Calculatrice.

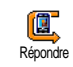

Rappelle le numéro du dernier appel reçu.

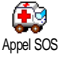

Compose le numéro d'urgence.

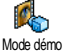

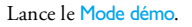

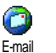

Ouvre le menu E-mail qui permet d'accéder aux comptes de messagerie.

Affiche le solde des appels.

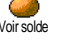

*Selon abonnement.*

Affiche le Coût total des appels sortants.

*Selon abonnement.*

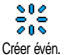

Coût total

Ouvre le menu Créer évén. du menuOrganiseur.

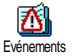

Réveil

**Enregistrer** 

G

Affiche la liste des Evénements dumenu Organiseur.

Ouvre le menu Réveil.

Permet d'enregistrer un nouveau son.

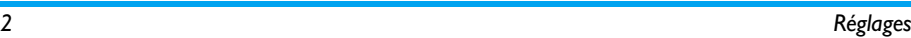

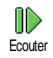

Affiche la liste de sons (y compris vos propres enregistrements) pour vous  $\blacktriangleright$  -pour écouter la mélodie. permettre de choisir. Appuyez sur

Lance une session WAP.

*Selon abonnement.*

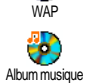

Ouvre le menu Album musique.

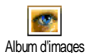

Ouvre le menu Album d'images.

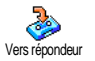

Casse-briques

Renvoie **TOUS** les appels sur le répondeur.

Accès direct au Casse-briques.

Ouvre le menu leux.

*Selon abonnement.*

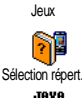

Commutation automatique d'un répertoire à l'autre.

Lancer **Java**.

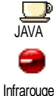

Lancer une liaison infrarouge.

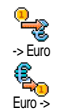

Accès direct au convertisseur Euro (à partir de la monnaie locale).

Accès direct au convertisseur Euro(vers la monnaie locale).

*Le convertisseur Euro n'est disponible par abonnement que dans les pays utilisant cette devise.*

### *Commandes voix*

Au lieu de naviguer dans les listes et les 톯 menus, vous pouvez enregistrer un indicateur vocal qui activera la fonction Command. voix(par ex., pour lancer la calculatrice).

*Vous pouvez associer une commande voix à toutes les fonctions prises en charge par les* Touches flash *(voir page 31), à l'exception des fonctions « Charger e-mail » et « Réveil ».*

- **1.**Sélectionnez Réglages > Command. voix > <Nouveau> et appuyez sur 
Sol, puis parcourez la liste pour sélectionner la fonction à laquelle vous voulez associer un indicateur vocal. Appuyez sur  $\circledast$  pour confirmer votre choix.
- **2.** Lorsque Presser OK puis parler apparaît, suivez les instructions à l'écran. Lorsque vous êtes invité à enregistrer votre voix, assurez-vous d'être dans un

environnement calme, choisissez un mot simple et court et prononcez-le clairement.

**3.** Appuyez sur  $\angle \mathbf{c}$  et répétez la procédure décrite cidessus pour enregistrer d'autres commandes voix.

Pour utiliser la commande voix, maintenez la touche , enfoncée en mode veille, puis prononcez l'indicateur vocal enregistré. Les mots enregistrés comme indicateurs vocaux peuvent être écoutés, modifiés ou supprimés.

### *Numérotation vocale*

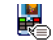

Le numéro vocal vous permet d'appeler rapidement un nom de votre répertoire :

définissez un indicateur vocal enenregistrant un mot qui vous permettra d'appeler le nom correspondant lorsque vous le prononcerez: Numérot. vocale

- **1.** Sélectionnez Réglages > Numérot. vocale<sup>&</sup>gt; <Nouveau> et appuyez sur 
<sub>o</sub> .
- **2.** Parcourez la liste pour sélectionner le numéro auquel vous souhaitez associer un indicateur vocal. Selon le répertoire sélectionné (voir « Répertoire » à la page 22):
	- Répertoire SIM : sélectionnez un nom dans la liste et appuyez sur 6 ,
	- Répertoire du téléphone : sélectionnez un nom dans la liste, puis le numéro de téléphone de votre choix si plusieurs numéros ont été sauvegardés pour ce nom, puis appuyez sur 
	<sub>o</sub>.

**3.** Lorsque Numéro vocal ? apparaît, appuyez sur (b) et suivez les instructions apparaissant à l'écran. Lorsque vous êtes invité à enregistrer votre voix, assurez-vous d'être dans un environnement calme, choisissez un mot simple et court et prononcez-le clairement.

Pour utiliser la commande voix, maintenez la touche , enfoncée en mode veille, puis prononcez l'indicateur vocal correspondant au numéro que vous souhaitez composer.

Pour afficher la liste des numéros vocaux que vous avez définis, sélectionnez Réglages > Command. voix ou Numérot. vocale et appuyez sur · Les mots enregistrés comme indicateurs vocaux peuvent être écoutés, modifiés ou supprimés.

*Vous pouvez en enregistrer un maximum de 15, répartis entre les numéros vocaux et les commandes voix.*

### *Ecran d'aide*

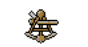

Vous permet d'activer ou de désactiver l'écran d'aide. Si la fonction est activée, il

<sup>s</sup>'affiche en mode veille et vous permet de voir les menus accessibles avec la touche de navigation du téléphone. Ecran d'aide

*Il est toujours possible d'accéder de cette manière aux menus même lorsque cette option est* désactivée*.*

#### Sécurité

### *Noms publics*

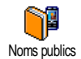

Vous permet d'accéder à la liste de votre répertoire restreint, appelée Noms publics et de restreindre les appels à cette liste via l'option Restriction.

*Cette fonction dépend de votre abonnement et requiert un code PIN2 (voir page 36).*

#### **Restriction**

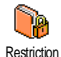

Vous permet de restreindre les appels vers la liste des Noms publics. Dans ce cas, vous pouvez accéder à la liste des Noms publics, mais plus à celle du Répertoire principal.

*Cette fonction dépend de votre abonnement et requiert un code PIN2 (voir page 36). Veuillez noter que lorsque vous activez cette option, elle peut également <sup>s</sup>'appliquer aux connexions WAP et e-mail via le réseau GPRS.*

#### **Noms publics**

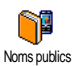

Vous permet de consulter et de modifier votre liste de Noms publics. Vous pouvez y saisir un nom, le modifier ou le supprimer grâce au code PIN2. L'option

<Nouveau> permet d'entrer le nom et le numéro de téléphone, puis de sélectionner le type de numéro : Téléphone, Fax ou Données. Les noms de cette liste peuvent ensuite être modifiés ou supprimés.

### *Interdiction*

Ñ Ce menu permet de limiter l'utilisation de votre téléphone à certaines catégories Interdictiond'appels. Un mot de passe d'interdiction d'appel spécifique (fourni par votre opérateur) est requis pour cette fonction.

#### **Appels sortants**

ī. Le menu Appels sortants vous permet de choisir entre Tous appels, Internationaux Appels sortants et Sauf réseau local (cette dernière option vous permet d'appeler votre pays d'origi-

ne lorsque vous êtes à l'étranger). Vous pouvez également Désactiver les interdictions d'appels sortants. Ces menus vous permettent ensuite d'interdire pour chaque option disponible Tous appels, Appels vocaux, Appels données et Appels fax.

#### **Appels entrants**

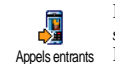

Le menu Appels entrants vous permet de sélectionner Tous appels ou En itinérance. Il donne également accès au menu Annuler qui permet de désactiver les interdic-

tions sur les appels entrants.

Ces menus vous permettent ensuite d'interdire pour chaque option disponible Tous appels, Appels vocaux, Appels données et Appels fax.

#### **Statut**

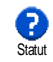

L'option Statut vous permet de savoir quel type d'appel est interdit dans chaque sous-menu (Tous appels, En itinérance, etc.).

### *Changer codes*

Vous permet de changer vos codes PIN et PIN 2, ainsi que le code d'interdiction d'appel. Changer codes

Selon votre carte  $\hat{S}$ IM, certaines fonctions ou options peuvent requérir un code secret PIN2. Il s'agit d'un deuxième code secret de 4 à 8 chiffres qui vous a été donné par l'opérateur.

*Si vous saisissez un code PIN2 incorrect 3 fois de suite, votre carte SIM se bloque. Pour la débloquer, vous devez demander le code PUK2 de déblocage à votre opérateur.*

*Si vous saisissez un code PUK incorrect dix fois de suite, votre carte SIM est totalement bloquée et inutilisable. Dans ce cas, contactez votre opérateur ou votre revendeur.*

### *Protection PIN*

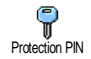

Vous permet d'activer ou de désactiver la protection PIN. Si cette option est activée, vous êtes invité à entrer votre code PINlorsque vous allumez votre téléphone.

*Vous ne pouvez pas changer votre code PIN si cette option est* désactivée*.*

#### Réseau

Ce menu vous permet de gérer la connexion entre votre téléphone et le réseau, enregistrer manuellement les réseaux disponibles et gérer vos réseaux préférés.

### *Connexion GPRS*

Votre téléphone mobile intègre des fonctions qui prennent en charge GPRS **GPRS** Connexion GPRS (Global Packet Radio Service), un service vous permettant d'échanger des données à très haut débit et de rester en ligne en permanence (c'est-à-dire d'être connecté en permanence à Internet et au serveur WAP).

*Contactez votre opérateur pour avoir des informations complètes sur la disponibilité du service GPRS sur son réseau et pour bénéficier d'un abonnement approprié. Il se peut également que vous ayez besoin de configurer votre téléphone avec les réglages GPRS fournis par votre opérateur, en utilisant les menus décrits dans cette section.*

Ce menu vous permet de définir le mode de connexion de votre téléphone mobile au service GPRS :

#### **En permanence**

Votre téléphone sera toujours connecté au service GPRS. Cette option permet de se connecter plus

rapidement au service GPRS. Cependant, elle augmente la consommation d'énergie.

#### **Sur appels data**

Votre téléphone se connectera automatiquement au service GPRS uniquement en cas de besoin. Cette option permet de réduire la consommation d'énergie, mais elle augmente le temps de connexion.

*En dépit de ces réglages, vous devez toujours sélectionner le réseau (GSM ou GPRS) dans les menus de chaque application que vous souhaitez utiliser (par ex., WAP, MMS, e-mail, etc.).*

### *Re-connexion*

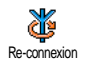

Affiche la liste des réseaux disponibles dans la zone où vous vous trouvez, lorsque le mode Manuel est actif. Sélectionnez le réseau à enregistrer et appuyez sur @ pour confirmer.

## *Réseaux préférés*

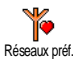

Vous permet de définir une liste de réseaux par ordre de préférence. Ensuite, votre téléphone essaiera de se connecter à un réseau selon vos préférences.

### *Paramétrages*

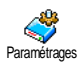

Ce menu vous permet de créer plusieurs profils de données : lorsque vous utilisez WAP ou lorsque vous envoyez un message multimédia (MMS), le profil sélectionné est utilisé pour la connexion au réseau GSM ou GPRS.

*Toutes les options décrites ci-dessous dépendent de votre abonnement et/ou de votre opérateur. Certains opérateurs peuvent vous envoyer un SMS contenant de nouveaux paramètres de connexion, qui seront sauvegardés automatiquement. Contactez votre opérateur pour des informations précises.*

#### **Modifier nom**

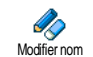

Vous permet de modifier le nom du profil sélectionné. Appuyez sur ® , saisissez un nom et appuyez sur ® pour confirmer.

*Certains profils pré-configurés peuvent être verrouillés, ce qui ne vous permet pas de les reprogrammer et de les renommer.*

#### **Afficher**

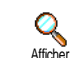

Vous permet de visualiser tous les paramètres du profil sélectionné (numéro du fournisseur d'accès Internet, APN, etc.), qu'il s'agisse du GSM ou du GPRS.

## **Réglages GSM**

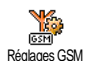

Vous permet de modifier les réglages GSM comme décrit ci-dessous et vousdonne accès aux éléments suivants :

Login et Mot de passe vous permettent de saisir le login et le mot de passe nécessaires à la connexion. Saisissez ces informations et appuyez sur ( ) pour confirmer. No. téléph. vous permet d'entrer le numéro de téléphone nécessaire pour établir une connexion. Sélectionnez No. téléph. et appuyez sur ⊛ , puis  $\text{sur } \triangle$  ou  $\blacktriangledown$  pour sélectionner :

- Numéro RNIS pour saisir un numéro RNIS, **OU**

- No. Analogique pour saisir un numéro analogique. Dans les deux cas, tapez « <sup>+</sup> », suivi du numéro fourni par votre opérateur et appuyez sur (  $\bullet$  ).

*Pour déterminer quel type de numéro saisir, contactez votre opérateur.*

Tps d'inactivité vous permet de saisir un temps d'inactivité au-delà duquel le téléphone se déconnecte automatiquement (si une connexion est en cours) et retourne en mode veille. Sélectionnez Tps d'inactivité et appuyez sur ,, puis tapez une valeur d'au moins  $30$  s. et appuyez sur  $^{\circ}$   $^{\circ}$  .

**Réglages GPRS**

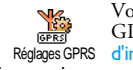

Vous permet de changer les paramètres GPRS, Login, Mot de passe et Tps

Réglages GPRS <mark>d'inactivité</mark> (mêmes champs et mêmes instructions que pour les paramètres GSM ; veuillez vous référer à la section précédente).

APN vous permet d'entrer l'adresse du réseau de données externe auquel vous souhaitez vous connecter, une chaîne de caractères ou une adresse IP (par

exemple, wap.operatorname.fr) qui sera utilisée pour établir la connexion. Sélectionnez APN et appuyez sur (C), puis entrez l'adresse appropriée et appuyez  $_{\rm sur}$  (08).

*Lors de la connexion, les messages d'erreurs sont principalement dus à des paramètres incorrects : vous devriez contacter votre opérateur avant la première utilisation, de manière à régler les paramètres appropriés. Certains opérateurs prennent en charge la configuration à distance des paramètres d'accès. Veuillez vous renseigner auprès de votre opérateur.*

#### Date et heure

Ce menu vous permet de régler le fuseau horaire, l'heure d'été ou d'hiver, la date et l'heure et de changer le mode d'affichage de l'heure.

### *Affichage horloge*

Vous permet de choisir entre un affichage Analogique, Numérique ou Miniature en mode veille en appuyant sur  $\rightarrow$  ou  $\rightarrow$ . Dans tous les cas, appuyez sur ^® pour confirmer. Affich. horloge

### *Régler date*

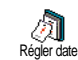

Vous permet de régler la date en appuyant sur les touches numériques appropriées (ce que vous pouvez également faire en appuyant sur  $\rightarrow$  ou  $\rightarrow$  ). Appuyez sur 
<sub>o</sub> pour confirmer.

### *Format de date*

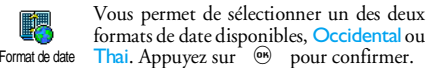

*Fuseau horaire*

*Le fuseau horaire et l'heure d'été doivent être paramétrés en premier. Vérifiez ensuite de nouveau la date et l'heure si vous les aviez déjà réglées. Pour savoir dans quel fuseau horaire vous vous situez, référez-vous à un atlas ou une encyclopédie.*

2. L'option Fuseau horaire vous permet de définir le fuseau horaire dans lequel vous Fuseau horaire vous situez, selon l'heure GMT (Greenwich Meridian Time). Appuyez sur  $\triangle$  ou  $\triangledown$  pour sélectionner le réglage correspondant à votre région.

### *Heure d'été*

*Ce réglage ne concerne que les pays dans lesquels sont définies une heure d'été et une heure d'hiver.*

Cette option vous permet d'activer to the l'heure d'été en été et de la désactiver enHeure d'étéhiver en appuyant sur  $\triangle$  ou  $\triangledown$ . Dans la mesure où ce réglage influence les options de date et d'heure, vous devez la paramétrer en premier. En effet, si vous activez l'heure d'été en la réglant à

12:00, celle-ci bascule automatiquement sur 13:00 lorsque vous *activez* l'heure d'hiver.

### *Régler heure*

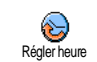

Vous permet de régler l'heure en appuyant sur les touches numériques appropriées ou sur  $\rightarrow$  ou  $\rightarrow$ .

#### Langue

Ce menu vous permet de choisir la langue des textes qui s'appliquent aux menus. Appuyez sur • ou • pour sélectionner la langue et appuyez sur +,ou pour confirmer votre choix.

### Profils

Ce menu vous donne accès à un ensemble de réglages qui vous permettent d'adapter rapidement votre téléphone à votre environnement en modifiant plusieurs réglages à la fois. Ainsi, sélectionner Réunion règle le volume de sonnerie sur « Silence », active le vibreur et désactive les bips de touche en même temps (toutes les autres fonctions conservent les réglages que vous leur avez attribués). Une fois votre réunion terminée, sélectionnez Personnel pour réactiver vos réglages habituels.

*Lorsque vous associez une touche flash à un profil (par exemple, une pression longue sur la touche*  3 *active* Réunion*, voir « Touches flash » à la page 31), appuyez*

#### *également longuement sur cette touche pour le désactiver et revenir aux réglages* Personnel*.*

Les réglages listés dans la colonne Personnel du tableau suivant sont les réglages par défaut (configurés en usine). Etant donné que vous pouvez les modifier, les paramètres personnels de votre téléphone peuvent être diférents de ceux indiqués dans le tableau.<br>Les

cellules du tableau indiquent les paramètres tels qu'ils sont enregistrés dans le menu Personnnel (que vous les ayez modifiés ou non).

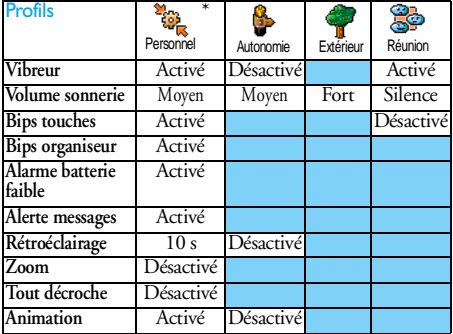

Lorsque vous connectez un accessoire, les réglages décrits dans le tableau ci-dessous deviennent également disponibles. Lorsque vous le déconnectez, votre téléphone active de nouveau le profil Personnel.

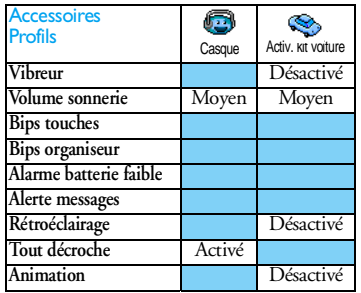

# **8 • Messages**

### SMS

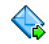

Le sous-menu Envoyer SMS du menu Messages vous permet :

Envoi SMS

- d'envoyer un message standard ou personnalisé à quelqu'un,
- de modifier le dernier message envoyé et de le renvoyer,
- d'y ajouter une iMélodie, une mélodie prédéfinie, une animation ou une icône.

*Les fonctions ci-dessus ne sont pas disponibles en mode veille lorsque la fonction* SMS rapide *est* activée *(voir page 53). Dans ce cas, vous avez uniquement accès à l'option* Répondre*.*

Les messages SMS standards sont affichés dans une liste. Appuyez sur  $\rightarrow$  ou  $\rightarrow$  pour les faire défiler : par exemple, STP appelle-moi au... vous permet de sélectionner un message préconfiguré complété par votre propre numéro de téléphone mobile, si celui-ci figure en première position du menu Mes num. (voir page  $24$ ).<br>**Envoyer un message** 

### *Envoyer un message* **À un nom du répertoire**

*Au numéro par défaut s'il y a plusieurs numéros (répertoire téléphone) ou à l'unique numéro vocal (répertoire SIM)*

- **1.** Appuyez sur  $\bullet$  , sélectionnez le nom de votre choix et appuyez sur ,.
- 2. Sélectionnez Envoyer SMS et appuyez sur ®, sélectionnez le type de message que vous souhaitez envoyer, puis appuyez sur ,. Saisissez votre texte le cas échéant, joignez-y une mélodie ou un graphique si vous le souhaitez et sélectionnez Envoyer ou Sauvegarder (voir ci-dessous).

*Au numéro de votre choix (répertoire téléphone seulement)*

- **1.**Appuyez sur  $\bullet$  et sélectionnez l'enregistrement de votre choix, puis appuyez sur ( o ), sélectionnez Afficher et appuyez sur  $\circ$ .
- **2.** Sélectionnez le numéro de votre choix et appuyez  $\mathrm{sur}$   $^\circledR$  .
- **3.** Suivez les instructions de l'étape 2 du paragraphe

#### À un autre correspondant

Pour envoyer un message court à une personne dont le numéro ne figure pas dans le répertoire, appuyez sur 
<sup>666</sup> et sélectionnez Messages, SMS, puis Envoyer SMS et Nouveau. Saisissez le numéro de téléphone auquel le message doit être envoyé et appuyez sur ^ ® ). Suivez ensuite les instructions ci-dessus pour envoyer le message. **Avec une pièce jointe**

Cette option vous permet de joindre un son, une image ou une animation à votre message. Vous devez ensuite appuyer  $\text{sur}$  ( $\bullet$ ) Lorsque vous êtes prêt à envoyer votre message et selon le , pour confirmer et associer l'élément au message. type de fichier que vous souhaitez envoyer, sélectionnez Ajouter un son pour joindre une mélodie, ou Ajouter image pour joindre une image ou une animation. Sélectionnez le sous-menu de votre choix, puis l'un des éléments disponibles dans la liste et appuyez sur , pour confirmer et joindre l'élément à votre message.

*Vous pouvez joindre à votre SMS 2 fichiers de types différents (au maximum). Les animations et les icônes sont exclusives : si vous sélectionnez d'abord uneanimation, puis une icône, seule l'icône sera prise en compte et vice-versa.*

Certains éléments (images, animations, sons) sont prédéfinis et se trouvent déjà dans votre téléphone. Les images et les sons personnels, c'est-à-dire ceux que vous recevez par SMS ou par e-mail et que vous enregistrez menus appropriés, apparaîtront automatiquement dans des menus spécifiques (Mes mélodies, Anim. perso, etc.). Vous ne pouvez pas envoyer d'élément personnel si celui-ci est protégé par copyright.

#### **Envoyer**

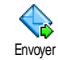

Vous permet d'envoyer le message après l'avoir rédigé (pour savoir comment entrer du texte et des numéros, voir « Saisir du texte et des chiffres » à la page 13). Appuyez

sur  $\circledast$  pour confirmer.

#### **Sauvegarder**

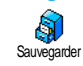

Vous permet de sauvegarder le message, l'icône et/ou la mélodie associée(s) si vous en avez associé. Appuyez sur ,pour confirmer.

#### *Lire SMS*

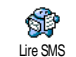

L'option Lire SMS du menu Messages vous permet de consulter la liste des SMS reçus et sauvegardés et placés en premier

sur votre carte SIM. Plusieurs options vous permettent de les gérer directement sur votre mobile.

#### **Messages reçus**

- Les messages que vous avez reçus et déjà lus sont signalés par l'icône **...** Les messages recus non encore lus sont signalés par une icône représentant une enveloppe fermée. Sélectionnez un message et appuyez sur ® pour le lire. Une fois affiché, appuyez sur (b) pour accéder à l'une des options suivantes :

Répondre à l'expéditeur,

Faire suivre le message sélectionné (choisissez un nom du répertoire ou composez le numéro de téléphone manuellement),

Supprimer le message sélectionné,

Sauver le numérode l'appelant si celui-ci est joint au message,

Sauvegarder la mélodiesi vous en avez reçu une,

**Sauvegarder** l'image ou l'animationsi vous en avez reçu une ou plusieurs,

- Récupérer un numéro inclus dans le corps du message, si ce numéro figure entre guillemets (plusieurs numéros peuvent être inclus et extraits),
- Rappeler l'expéditeur du message (selon opérateur),
- Editez un message dans le dossier Lus ou Archive, modifiez-le et renvoyez-le à quelqu'un (vous pouvez ajouter une image ou un son).

*Si une image ou un son était joint au message que vous modifiez, vous devez d'abord le détacher et le sauvegarder dans l'*Album d'images *ou dans le menu* Mes mélodies *de la liste des sonneries.Joignez-le ensuite de nouveau à votre message (voir page 41).*

**Archiver** 

 vous permet de sauvegarder les messages lus dans la mémoire du téléphone. Pour consulter les messages sauvegardés, appuyez sur ® ct sélectionnez Messages, Archive.

*Placer un message dans la liste des archives a pour effet de le supprimer de la liste des messages lus.*

#### **Messages sauvegardés**

Les messages que vous avez envoyés sont signalés par l'icône  $\boxed{=}$  en mode normal ou par une icône représentant une boîte aux lettres en mode Sauvegarde SMS (voir page 44). Sélectionnez le message de votre choix et appuyez sur (b) pour le lire. Lorsque le message est affiché, appuyez sur @ pour accéder aux mêmes options, notamment à celle permettant d'enregistrer le numéro de l'appelant.

#### **Tout suppr.**

Vous permet de supprimer tous les messages de la liste Lire SMS (messages sur la carte SIM) ou Archive (messages dans le téléphone) du menu Messages.

### *Réglages SMS*

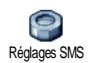

Ce menu vous permet de personnaliser vos messages grâce aux options décrites ci-dessous.

#### **Centre message**

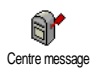

Vous permet de sélectionner le centre de messages utilisé par défaut. **S'il n'est pas disponible sur votre carte SIM, vous devez saisir votre numéro de centre de messages**.

**Signature**

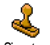

Vous permet de signer votre message. Votre numéro de téléphone est votre

signature par défaut. Il est ajouté à la fin Signature

de votre message (dont la longueur est par conséquent réduite). Vous pouvez Editer la signature, la Modifier et la Sauvegarder.

#### **Période de validité**

*Cette fonction dépend de votre abonnement.*

Vous permet de choisir la durée de validité de vos message auprès du centre Période de validité des messages qui les sauvegardera. Cette fonction s'avère utile lorsque votre correspondant n'est pas connecté au réseau et ne peut donc pas recevoir vos messages de façon immédiate.

#### **Chemin retour**

*Cette fonction dépend de votre abonnement.*

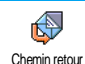

Vous permet d'activer ou de désactiver l'option du chemin retour. Lorsque cette option est activée, elle vous permet de transmettre le numéro de votre centre de

messages en même temps que le message. Votre correspondant peut ainsi vous envoyer une réponse via votre centre au lieu du sien, ce qui réduit le temps de transmission.

#### **Accusé de réception**

*Cette fonction dépend de votre abonnement.*

Vous informe, par l'intermédiaire d'un message SMS, que votre message a été Accusé de réception reçu ou non. Cette option peut être activée ou désactivée.

### **Sauvegarde SMS**

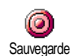

Vous permet d'activer ou de désactiver la sauvegarde automatique des messages envoyés dans le menu Archive.

### *Archive des messages*

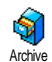

Vous permet de consulter tous les messages lus et sauvegardés, et de Réinitialiser tous les messages archivés. Pour sauvegarder un message, activez

l'option Sauvegarde SMS (voir ci-dessus) ou sélectionnez un message reçu, appuyez sur ® deux fois et sélectionnez Archiver.

### E-Mail

*Si la fonction n'est pas couverte par votre abonnement, vous devez souscrire un compte e-mail (par téléphone ou via Internet à partir d'un ordinateur) et obtenir de votre fournisseur d'accès les informations de paramétrage. Dans ce cas, tous les paramètres vous sont communiqués par votre fournisseur d'accès et/ou votre opérateur comme indiqué ci-dessous, et doivent être*

*saisis tels quels. Si la fonction est couverte par votre abonnement, saisissez simplement votre login, votre mot de passe et l'adresse e-mail de votre compte de messagerie. Dans certains cas, votre opérateur est également votre fournisseur de services e-mail.*

**Votre téléphone peut avoir été préconfiguré. Dans ce cas, la <sup>p</sup>lupart des paramètres sont déjà définis et vous n'avez pas besoin de les changer** (sauf pour Login, Mot de passe et Adresse E-mail, que vous choisissez lorsque vous créez un compte de messagerie).

*Pour saisir texte et chiffres, y compris des signes tels que @ ou %, consultez la table des caractères décrite page 14.*

### *Réglages*

#### **Accès réseau**

Ce menu vous permet de configurer votre téléphone et de gérer la connexion réseau, qu'il s'agisse d'un réseau

GSM ou GPRS, de manière à le connecter *ensuite* au serveur approprié pour pouvoir envoyer et recevoir des e-mails.

*Toutes les options décrites ci-dessous dépendent de votre opérateur et/ou de votre abonnement.*

**1.**. Appuyez sur (  $\bullet$  , sélectionnez Messages > E-mail > E-mail 1 > Réglages et appuyez sur %.

**2.**Sélectionnez Accès réseau et appuyez sur (

*Réseau*

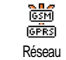

Ce menu vous permet de sélectionner le type de réseau utilisé pour le lancement d'une connexion.

GSM ou GPRS : votre téléphone mobile utilisera uniquement le réseau GSM ou GPRS pour les connexions e-mail.

GPRS d'abord : votre téléphone mobile tentera d'abord de se connecter au réseau GPRS, puis au réseau GSM si le réseau GPRS n'est pas disponible lors de la connexion.

*Pour sélectionner cette option, vous devez avoir configuré les réglages GSM et GPRS.*

### *Réglages GPRS*

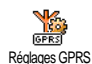

Ce menu vous permet de saisir ou de modifier les réglages GPRS qui vous ont été communiqués par votre opérateur : APN, Login et Mot de passe. Vous devez saisir tous les réglages tels qu'ils vous ont été fournis par votre opérateur.

*Lors de la connexion, les messages d'erreurs sont principalement dus à des paramètres incorrects : contactez votre opérateur avant la première utilisation, de manière à régler les paramètres GPRS appropriés.*

### *Réglages GSM*

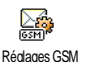

Ce menu vous permet de saisir ou de modifier les réglages GSM qui vous ont été communiqués par votre opérateur :

No. téléph., Déconn. auto., Login et Mot de passe. Saisissez-les tels qu'ils ont été définis.

No. téléph. : vous permet de saisir le numéro de téléphone requis pour établir une connexion avec votre fournisseur d'accès Internet. sur  $\triangle$  ou  $\triangledown$  pour choisir :

- Numéro RNIS pour saisir un numéro RNIS, **OU**
- No. Analogique pour saisir un numéro analogique et appuyez sur @ .

*Contactez votre fournisseur d'accès Internet pour savoir quel type de numéro sélectionner.*

Déconn. auto : vous permet de saisir un temps d'inactivité au-delà duquel le téléphone se déconnecte automatiquement du réseau (si une connexion est en cours). Appuyez sur  $\triangle$  ou  $\triangledown$  pour sélectionner une valeur allant de 3 à 10 min et appuyez sur pour valider.

*L'absence d'échange avec le réseau (connexion, envoi d'e-mails, déconnexion) définit la période d'inactivité entraînant à une déconnexion automatique.*

Saisissez les Login et Mot de passe que vous avez choisis lorsque vous avez demandé l'ouverture de votre compte. Saisissez-les également tels quels.

#### **Accès au serveur E-mail**

Les menus décrits dans cette section contiennent lesréglages utilisés pour les connexions via votre téléphone au serveur e-mail de votre fournisseur d'accès Internet.La plupart des paramètres vous sont communiqués par votre fournisseur d'accès et doivent être saisis tels quels.

- **1.**. Appuyez sur (  $\bullet$  , sélectionnez Messages > E-mail > E-mail 1 > Réglages et appuyez sur <sup>@</sup> .
- **2.**. Sélectionnez Serveur E-mail et appuyez sur ®. Les champs à compléter sont les suivants : Adresse POP3, Adresse SMTP, Login, Mot de passe et Adresse e-mail.
- •• Adresse POP3 : vous permet de saisir l'adresse IP ou DNS du serveur POP3, utilisée pour **recevoir** les e-mails.
- •• Adresse SMTP : vous permet de saisir l'adresse IP ou DNS du serveur SMTP, utilisée pour **envoyer** les e-mails.

*ATTENTION ! Dépend du réseau ! Pour une connexion e-mail via GPRS, si votre opérateur téléphonique n'est pas*